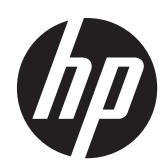

## Ръководство за справки по хардуера

Бизнес компютър HP Compaq Elite 8300 Touch All-in-One Бизнес компютър HP Compaq Elite 8300 All-in-One Бизнес компютър HP Compaq Pro 6300 All-in-One

© Copyright 2012 Hewlett-Packard Development Company, L.P. Информацията, съдържаща се тук, подлежи на промяна без предизвестие.

Windows е търговска марка или регистрирана търговска марка на Microsoft Corporation в САЩ и/или други страни.

Intel и Core са търговски марки на Intel Corporation в САЩ и други държави.

Bluetooth е търговска марка, собственост на своя притежател, и се ползва от Hewlett-Packard Company по лиценз.

Единствените гаранции, валидни за продуктите и услугите на HP, са изрично упоменати в гаранционните условия към тези продукти и услуги. Нищо от съдържащото се в този документ не трябва да се подразбира като допълнителна гаранция. HP не носи отговорност за технически или редакторски грешки или пропуски в настоящия документ.

Този документ съдържа информация за права на собственост, която е защитена с авторски права. Забранява се фотокопирането, възпроизвеждането или преводът на друг език на коя да е част от този документ без предварителното писмено съгласие на Hewlett-Packard Company.

Трето издание (октомври 2012 г.)

Първо издание (април 2012 г.)

Номер на поддокумент: 691836-263

### **Информация за това ръководство**

В това ръководство се съдържа обща информация за надграждането на този компютърен модел.

**ПРЕДУПРЕЖДЕНИЕ!** Обозначеният по този начин текст показва, че неизпълняването на инструкциите може да причини наранявания или смърт.

**ВНИМАНИЕ:** Обозначеният по този начин текст показва, че неизпълняването на инструкциите може да причини повреда на оборудването или загуба на информация.

**<u>ру</u> забележка:** Обозначеният по този начин текст предоставя важна допълнителна информация.

# Съдържание

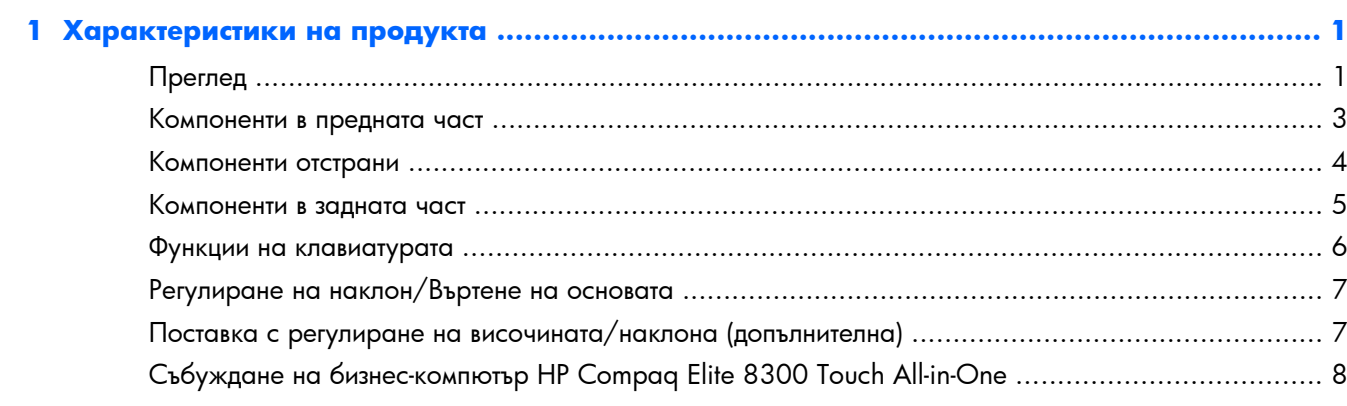

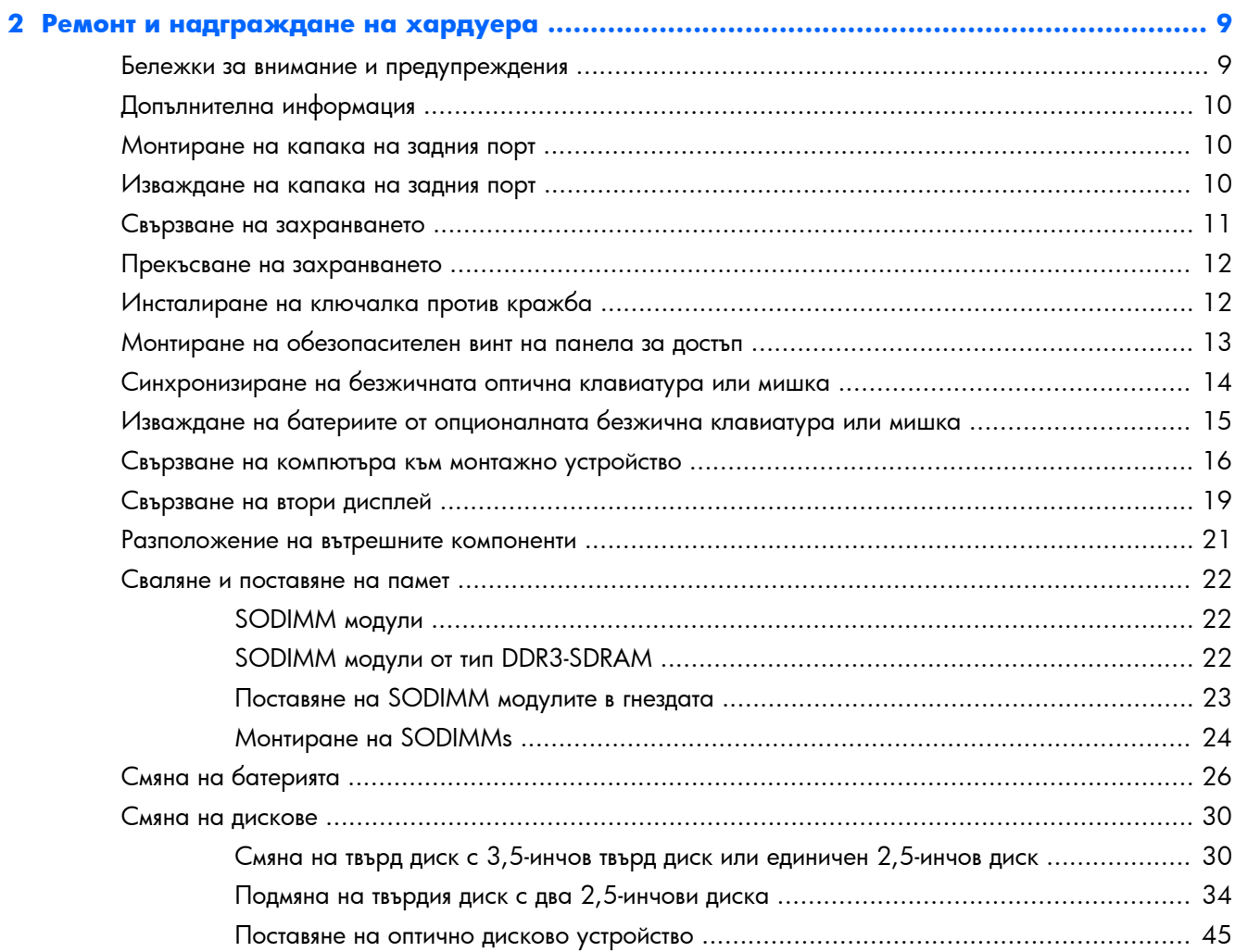

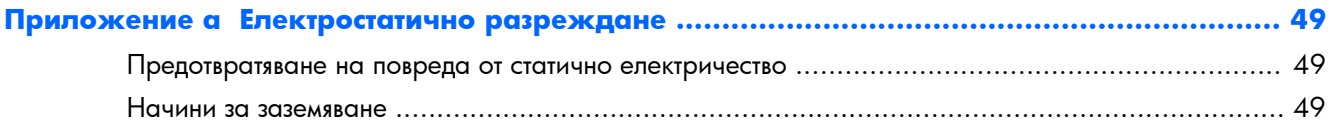

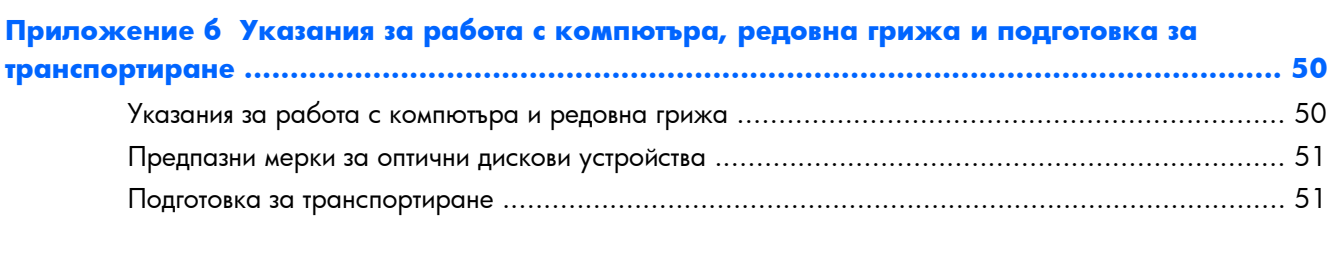

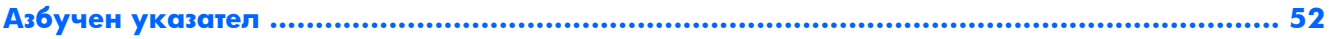

# <span id="page-6-0"></span>**1 Характеристики на продукта**

## **Преглед**

**Фигура 1-1** Бизнес компютър HP Compaq All-in-One

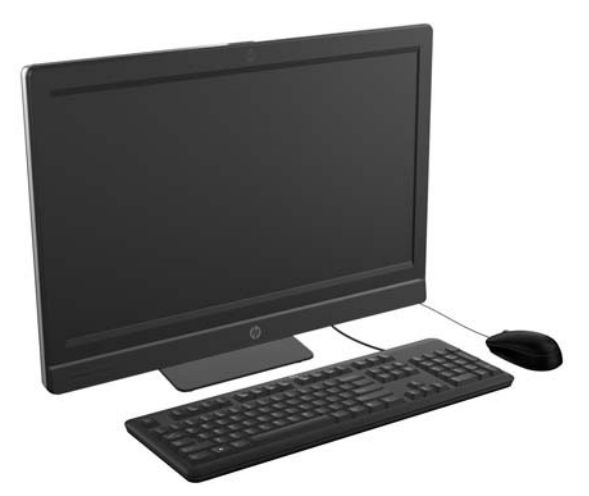

Бизнес компютърът HP Compaq All-in-One предлага следните функции:

- Компактен, с всички вградени функции
- Full HD, LCD дисплей (1920 x 1080) с LED задно осветяване
	- 58,4-сантиметров (23-инчов) диагонал с оптичен сензор
	- 58,4-сантиметров (23-инчов)
	- 54,6-сантиметров (21,5-инчов)
- Въртяща се подложка под основата на поставката
- Регулируемо накланяне
- Допълнително регулиране на височината и накланяща се поставка
- Сменяемият панел в задната част на компютъра позволява на потребителите или техниците лесно и ефективно да обслужват компютъра
- $VESA$  отвори за монтаж (100 mm  $\times$  100 mm)
- 2-ро и 3-то поколение Intel® Core™ процесор
- До 2 TB твърд диск или до 300 GB Solid State диск
- Опционално оптично дисково устройство с изскачаща поставка за диск HP SuperMulti DVD+/-RW SATA или DVD-ROM дисково устройство
- Опционален mSATA модул, който може да се използва като кеш памет или SSD за Elite 8300 или като втори диск за Pro 6300
- Чипсет Intel Q77 Express Intel vPro (Бизнес компютър HP Compaq Elite 8300 All-in-One)
- Чипсет Intel Q75 Express (Бизнес компютър HP Compaq Pro 6300 All-in-One)
- Два SODIMM слота с до 16 GB DDR3 SDRAM памет и поддръжка на двуканална памет
- Intel интегрирана графика
- DisplayPort видео изход (с аудио) за поддръжка на втори дисплей
- Опционална графична карта МХМ
- DP аудио, поддръжка на DP към VGA/DVI/HDMI адаптерно устройство (донгъл)
- Интегриран Gigabit Ethernet (Intel 82579 LM Gigabit Network Connection)
- Безжично свързване (опционално):
	- Интегриран 802.11 a/b/g/n или b/g/n безжичен LAN модул
	- Bluetooth® 4.0
- Опционална интегрирана full HD уеб камера и двоен микрофон
- Стерео говорители с изключително качество
- Опционален 6-в-1 четец на мултимедийни карти
- 6 USB порта: 4 USB 3.0, 2 USB 2.0
- Избор на жична или безжична клавиатура и мишка
	- Клавиатура и мишка с USB кабел
	- PS/2 клавиатура и мишка с кабел
	- Безжична клавиатура и мишка
- Лицево разпознаване за софтуера HP ProtectTools с възможност за автоматично влизане с лицево разпознаване (с опционална уеб камера)
- Операционна система Windows® 7 Professional 32-битов или 64-битов
- 90 процента енергоспестяващо захранване
- Квалифициран по ENERGY STAR®, регистриран по EPEAT® Gold

### <span id="page-8-0"></span>**Компоненти в предната част**

**Фигура 1-2** Компоненти в предната част

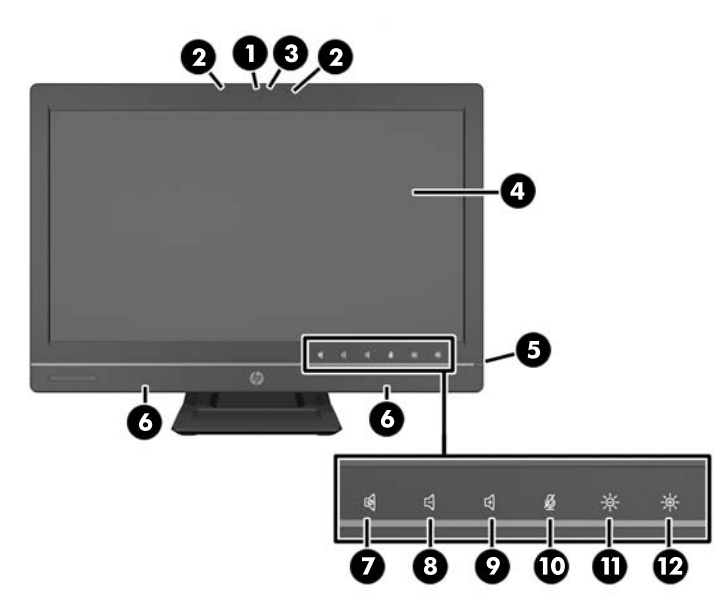

#### **Таблица 1-1 Компоненти в предната част**

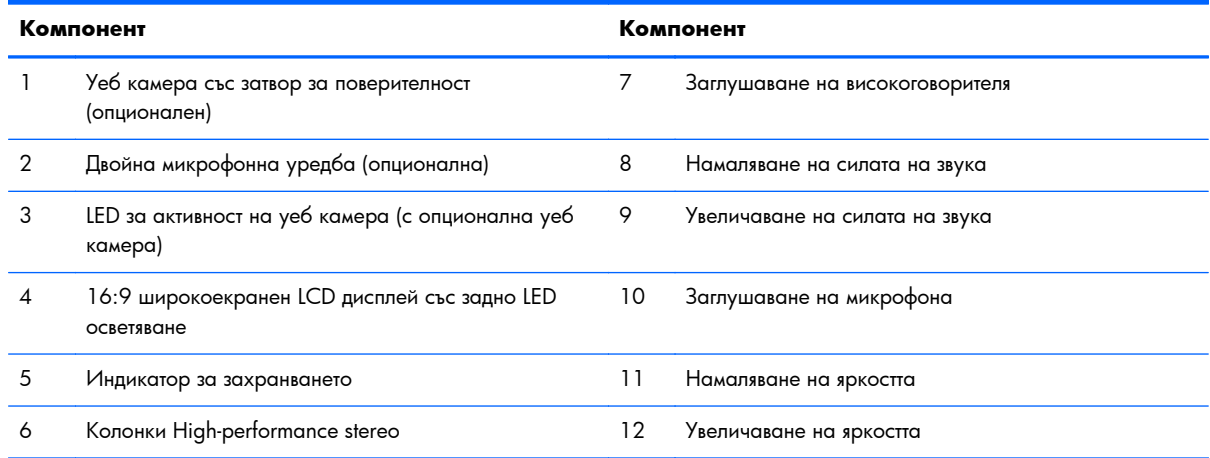

Докоснете зоната с иконите (7–12 по-горе), за да се осветят иконите, после докоснете икона, за да я активирате.

За да промените силата на звука или яркостта, докоснете и задръжте съответната икона или я докоснете неколкократно, докато силата на звука или яркостта достигнат желаното ниво.

За да заглушите високоговорителя или микрофона, просто докоснете съответната икона. Иконата остава осветена, докато не я докоснете отново, за да активирате отново високоговорителя или микрофона.

**<sup>23</sup> ЗАБЕЛЕЖКА:** Ако заглушите или активирате отново високоговорителя в софтуерно приложение, иконата светва или изгасва съответно.

Не можете да заглушите или активирате отново микрофона от софтуерно приложение.

## <span id="page-9-0"></span>**Компоненти отстрани**

**Фигура 1-3** Компоненти отстрани

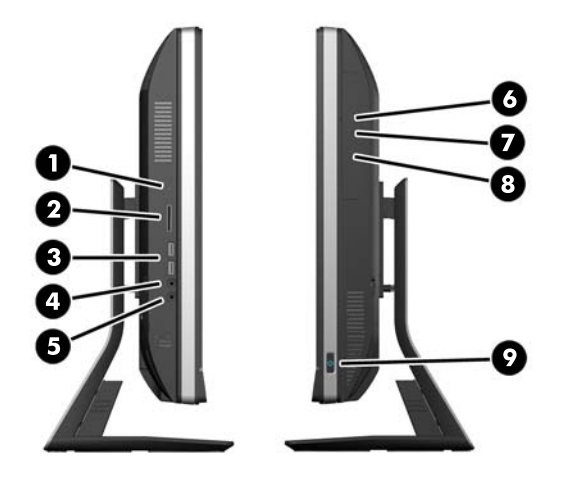

#### **Таблица 1-2 Компоненти отстрани**

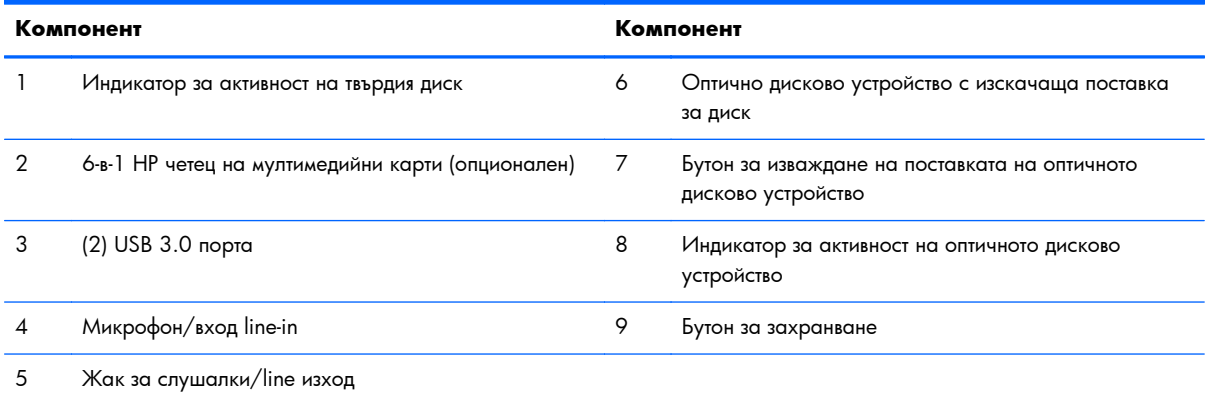

## <span id="page-10-0"></span>**Компоненти в задната част**

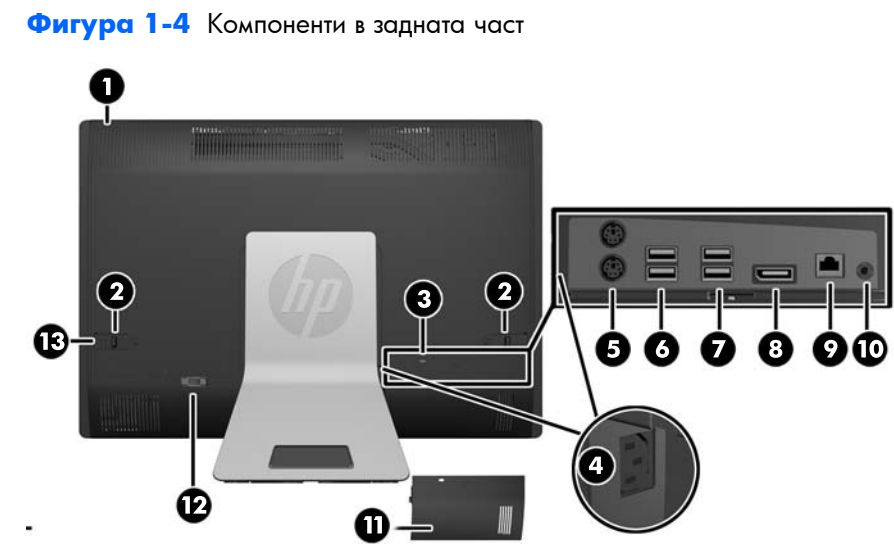

**Таблица 1-3 Компоненти в задната част**

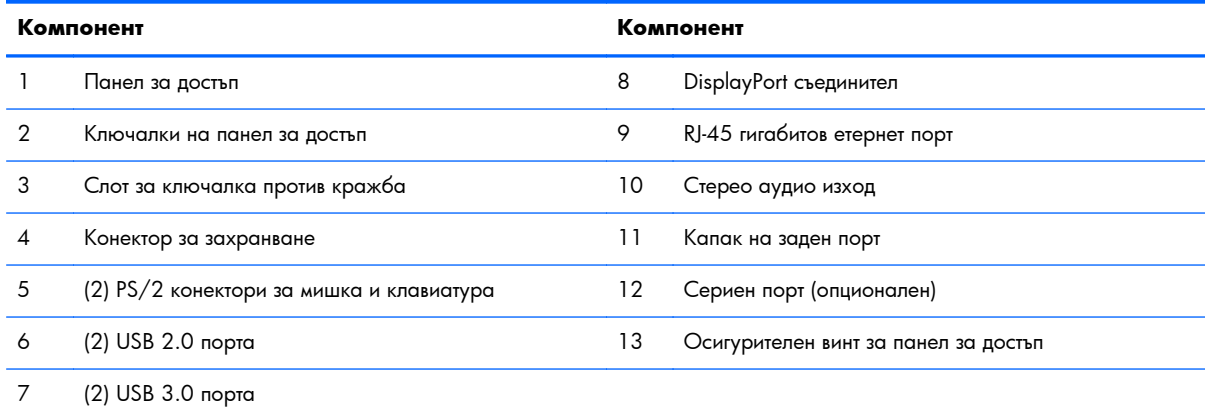

## <span id="page-11-0"></span>**Функции на клавиатурата**

**Фигура 1-5** Функции на клавиатурата

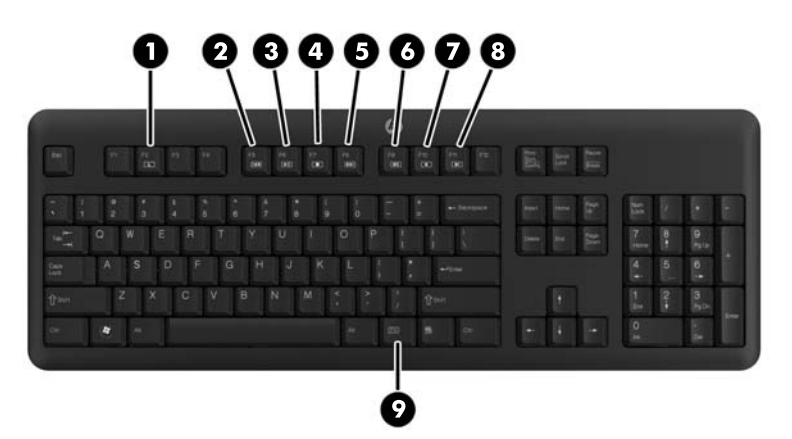

#### **Таблица 1-4 Функции на клавиатурата**

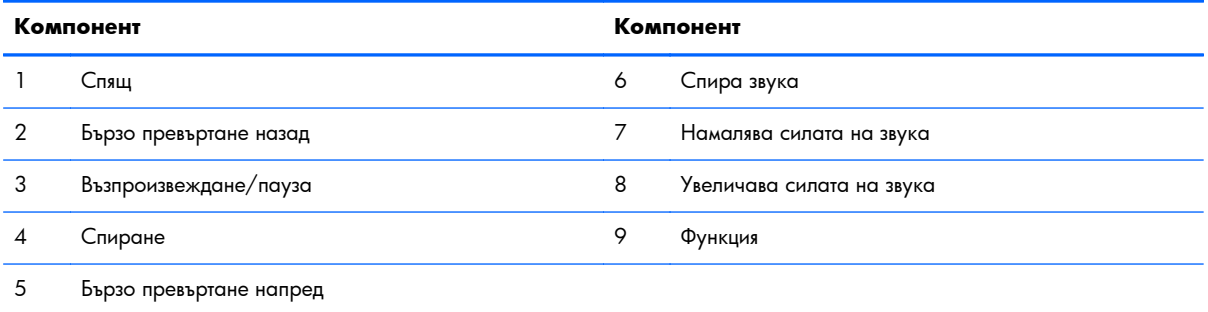

## <span id="page-12-0"></span>**Регулиране на наклон/Въртене на основата**

Наклонете компютъра напред до -5 градуса и назад до +30 градуса, за да настроите до комфортно ниво за очите.

**Фигура 1-6** Коригиране на наклона

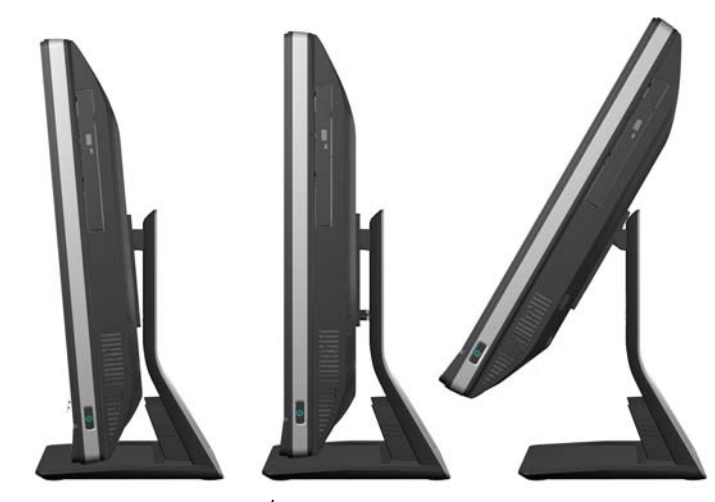

Основата за накланяне/въртене има подложка за въртене от долната страна, която ви позволява да въртите компютъра до 360 градуса наляво или дясно за постигане на най-добър ъгъл на гледане.

#### **Фигура 1-7** Регулиране на въртенето

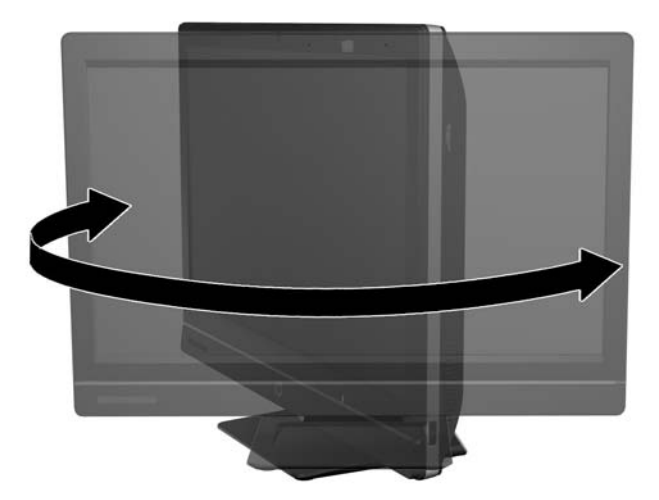

## **Поставка с регулиране на височината/наклона (допълнителна)**

Може да се поръча опционална поставка за

- регулиране на височината до 110 mm (4,3 инча)
- въртене от хоризонтално във вертикално положение
- <span id="page-13-0"></span>наклон назад до +60 градуса
- накланяне до 30 градуса спрямо работния плот

**ПРЕДУПРЕЖДЕНИЕ!** Ако поставката с регулиране на височината/наклона е монтирана, преди да предадете компютъра на сервиз, първо хванете страните на дисплея и вдигнете дисплея до найвисоко положение.

Не предавайте компютъра с плъзгаща стойка в ниско положение. Стойката може внезапно да се откачи и да предизвика нараняване или повреда на оборудването.

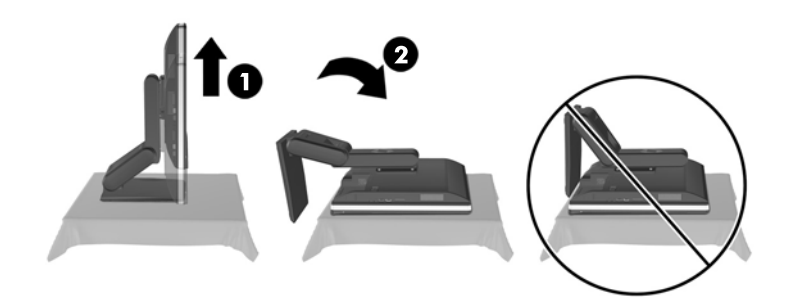

## **Събуждане на бизнес-компютър HP Compaq Elite 8300 Touch All-in-One**

За събуждане на бизнес-компютър Touch All-in-One

- **▲** За да събудите компютъра от режим на готовност, използвайте сензорната функция, плъзнете по екрана или докоснете екрана и задръжте за най-малко две секунди.
- **▲** За да събудите компютъра от хибернация, натиснете и отпуснете бутона на захранването.

Това засяга бизнес-компютър Touch All-in-One, снабден с една от следните операционни системи:

- Windows 7 (всички издания, 32-битов и 64-битов)
- Windows Vista Business (32-битов и 64-битов)

# <span id="page-14-0"></span>**2 Ремонт и надграждане на хардуера**

### **Бележки за внимание и предупреждения**

Преди да извършите надграждане, не забравяйте да прочетете всички приложими инструкции, бележки за внимание и предупреждение в това ръководство.

**ПРЕДУПРЕЖДЕНИЕ!** За да намалите риска от нараняване от токов удар, горещи повърхности или пожар:

Извадете захранващия кабел от контакта и оставете вътрешните системни компоненти да се охладят, преди да ги докоснете.

Не включвайте телекомуникационни или телефонни съединители в гнездата на мрежовите платки.

Не изключвайте заземяващия щепсел на електрозахранващия кабел. Заземяващият щепсел е важно предпазно съоръжение.

Включвайте електрозахранващия кабел в заземен (замасен) токов контакт, достъпът до който е лесен по всяко време.

За ваша безопасност, не поставяйте предмети върху захранващите или други кабели. Подредете ги така, че никой да не може случайно да стъпи на или да се спъне в тях. Не дърпайте кабела. При изключване от контакта, хванете кабела за щепсела.

За да намалите риска от сериозно нараняване, прочетете *Ръководството за безопасност и комфорт*. В него се описва каква трябва да бъде правилната конфигурация на работната станция, нейните настройки, позата на тялото, здравословните и работните навици на работещите с компютри и също така предоставя важна информация за електрическата и механичната безопасност. Това ръководство се намира в интернет на [http://www.hp.com/ergo.](http://www.hp.com/ergo)

**ПРЕДУПРЕЖДЕНИЕ!** Компютри, които са неправилно поставени на скринове, библиотеки, шкафове, бюра, високоговорители, сандъци или колички, могат да паднат и да причинят наранявания.

Организирайте кабелите, свързани към компютъра, така, че да не могат да бъдат изтеглени, хвани или да доведат до спъване.

#### **ПРЕДУПРЕЖДЕНИЕ!** Активни и движещи се части във вътрешността.

Изключвайте захранването на оборудването преди свалянето на панелите.

Монтирайте обратно и фиксирайте всички панели за достъп, преди да подадете захранване към оборудването.

<span id="page-15-0"></span>**ВНИМАНИЕ:** Статичното електричество може да повреди електрическите компоненти на компютъра и допълнителното оборудване. Преди да започнете тези процедури, уверете се, че сте се разредили от статичното електричество, като докоснете за кратко заземен метален обект. За повече информация вижте [Електростатично](#page-54-0) разреждане на страница 49.

Когато компютърът е включен към променливотоково захранване, системната платка винаги е под напрежение. Трябва да извадите захранващия кабел от контакта, преди да отворите компютъра, за да предотвратите повреждане на вътрешните компоненти.

## **Допълнителна информация**

За допълнителна информация за премахването и поставянето на хардуерни компоненти, помощната програма Computer Setup (Настройка на компютъра) и отстраняването на неизправности вижте *Maintenance and Service Guide (Ръководство за поддръжка и обслужване)* (достъпно само на английски език) за модела на вашия компютър на адрес <http://www.hp.com>.

## **Монтиране на капака на задния порт**

- **1.** Уверете се, че всички кабели са свързани.
- **2.** Поставете капака срещу компютъра (1), като равните слота за кабелна ключалка в капака на около 12 mm (0,5 инча) под слота за кабелна ключалка в компютъра. Плъзнете капака нагоре и го поставете на място (2).

**Фигура 2-1** Монтиране на капака на задния порт

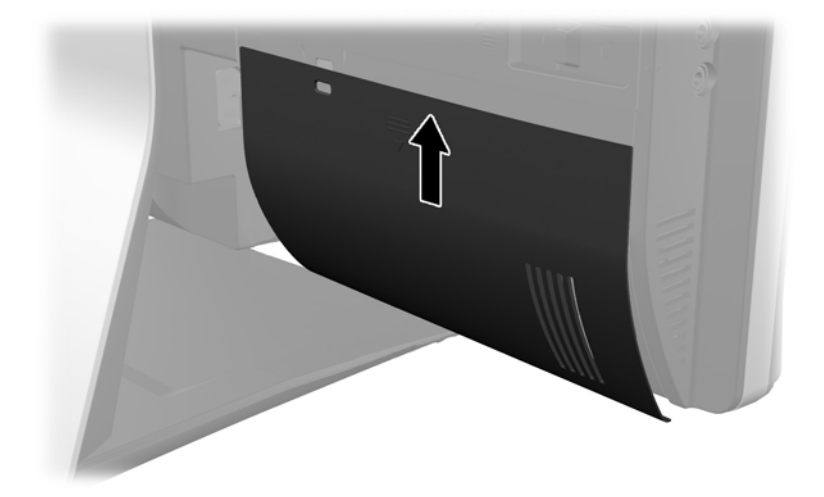

### **Изваждане на капака на задния порт**

**1.** Ако в задната част на устройството е монтирана кабелна ключалка, махнете ключалката.

<span id="page-16-0"></span>**2.** Хванете капака на задния порт, после го издърпайте надолу и навън от компютъра.

**Фигура 2-2** Изваждане на капака на задния порт

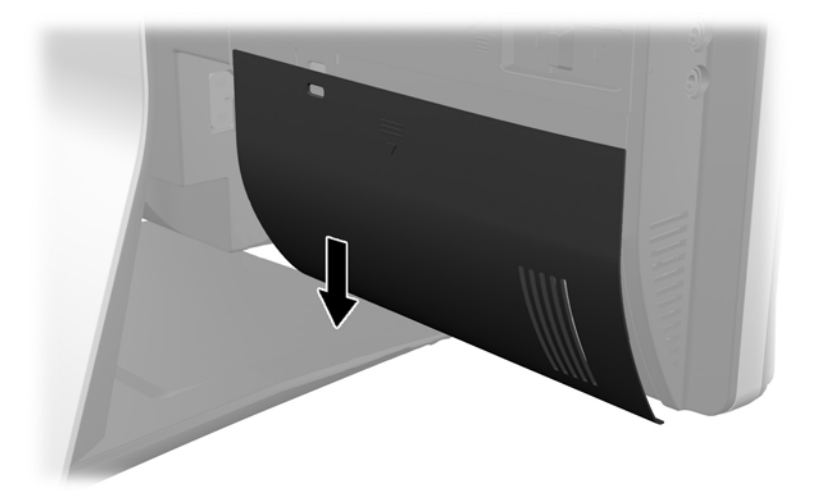

## **Свързване на захранването**

- **1.** Ако капакът на задния порт е монтиран, извадете капака.
- **2.** Прекарайте конектора за захранването през отвора в поставката, за да се възползвате от функцията за управление на кабелите.
- **3.** Свържете захранващия кабел към извода за захранване отзад на компютъра (1).
- **4.** Вкарайте три-проводния щепсел в електрически контакт (2).

**Фигура 2-3** Свързване на захранването

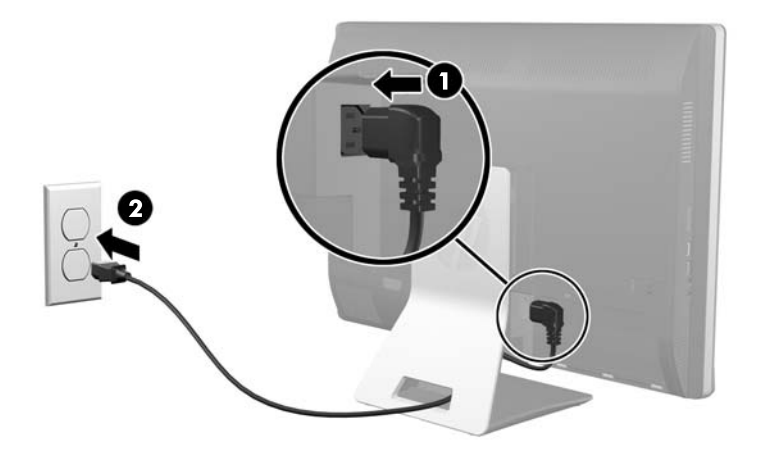

**5.** Прокарайте всички периферни кабели през отвора в поставката и ги включете в съответните портове, ако е необходимо.

<span id="page-17-0"></span>**6.** Задръжте капака за управление на кабелите под кабелите, изравнете скобите на капака със слотовете в поставката, после поставете капака и го плъзнете надолу.

**Фигура 2-4** Монтиране на капак за управление на кабелите

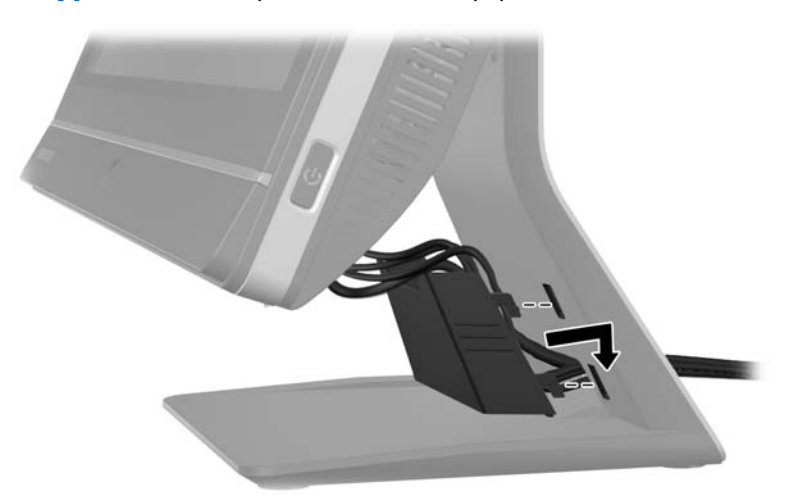

- **7.** Поставете отново капака на задния порт.
- **8.** Натиснете бутона за захранването в предната част на компютъра, за да го включите.

## **Прекъсване на захранването**

- **1.** Извадете от компютъра всички сменяеми носители като компактдискове или USB флаш устройства.
- **2.** Изключете компютъра чрез операционната система, след което изключете и външните устройства.
- **3.** Свалете кабелната ключалка, ако има такава в задната част на компютъра.
- **4.** Ако капакът на задния порт е монтиран, извадете капака.
- **5.** Ако е монтиран капак за управление на кабелите, плъзнете го нагоре и го свалете.
- **6.** Извадете конектора на захранващия кабел от гнездото.

## **Инсталиране на ключалка против кражба**

Допълнителната защитна ключалка ви позволява да предпазите вашия компютър от кражба. Кабелната ключалка е заключващо устройство със свързан към него кабел. Закрепвате единия <span id="page-18-0"></span>край на кабела към бюрото (или друг стационарен обект), а другият му край към слота за кабелната ключалка на компютъра. Заключете кабелната ключалка с ключа.

**Фигура 2-5** Монтиране на кабелна ключалка

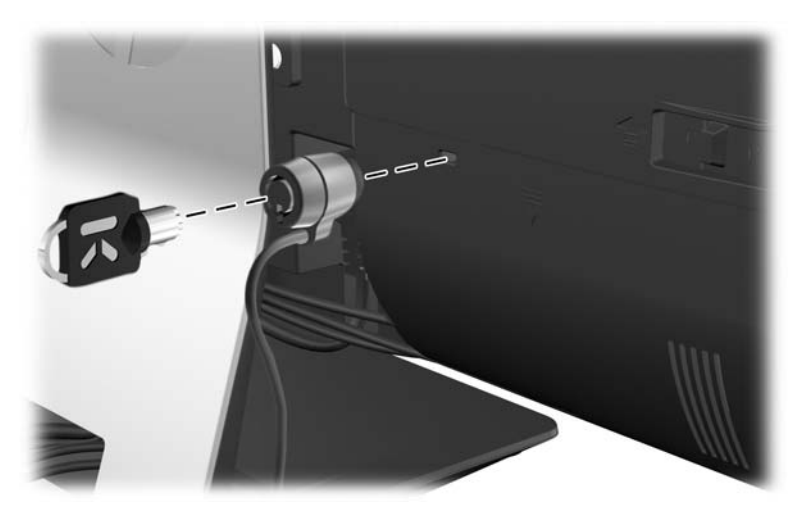

## **Монтиране на обезопасителен винт на панела за достъп**

Можете да предотвратите достъпа до вътрешните компоненти чрез обезопасяване на панела за достъп. Завийте T15 Torx винт със защита срещу развиване през лявата ключалка на панела за достъп, за да попречите на свалянето на панела.

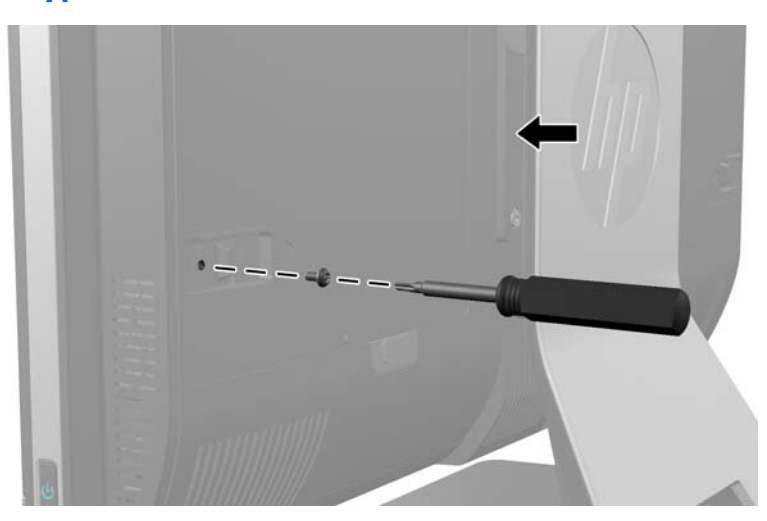

**Фигура 2-6** Обезопасяване на панела за достъп

## <span id="page-19-0"></span>**Синхронизиране на безжичната оптична**

### **клавиатура или мишка**

Оптичните безжични клавиатура и мишка се инсталират лесно. Само отстранете изолиращите пластини на батерията на клавиатурата и мишката, за да активирате предварително поставените батерии. Проверете също дали ключът на захранването на дъното на мишката е в положение "Вкл" (клавиатурата няма ключ на захранването). След това включете компютъра и ги синхронизирайте, както е описано по-долу.

**[<sup>29</sup>] ЗАБЕЛЕЖКА:** За по-продължителна употреба на батериите на мишката и по-добра работа, избягвайте да използвате мишката върху тъмна или много лъскава повърхност, а също така я изключвайте, когато не я ползвате.

За синхронизиране на безжичната клавиатура и мишка:

- **1.** Уверете се, че клавиатурата и мишката са близо до компютъра, до 30 см, и надалече от смущения от други устройства.
- **2.** Включете компютъра.
- **3.** Поставете безжичния приемник в USB порт на компютъра.

#### **Фигура 2-7** Монтиране на безжичния приемник

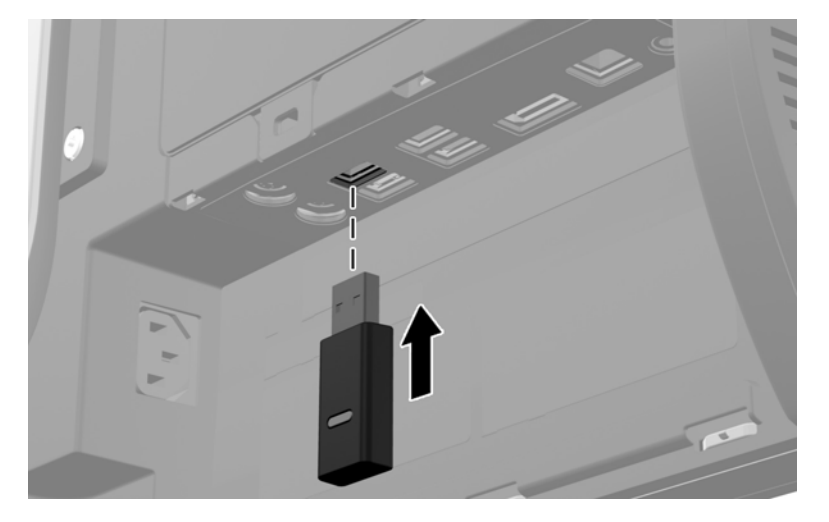

- **4.** Уверете се, че ключът на захранването на дъното на мишката е във включено положение.
- **5.** Натиснете и пуснете бутона за свързване върху дъното на мишката. Синият светодиод за активност на безжичния приемник свети при приемане на командата за синхронизация и изгасва когато синхронизацията е завършена.

<span id="page-20-0"></span>**6.** Натиснете и освободете бутона за свързване върху дъното на клавиатурата. Синият светодиод за активност на безжичния приемник свети при приемане на командата за синхронизация и изгасва когато синхронизацията е завършена.

**Фигура 2-8** Синхронизиране на безжичната клавиатура и мишка

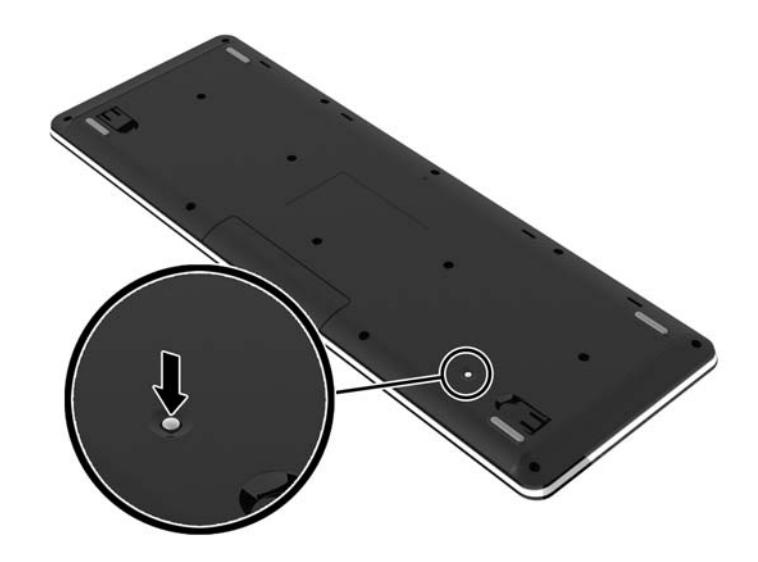

**ЗАБЕЛЕЖКА:** Ако процедурата не даде резултат, извадете и вкарайте отново приемника за безжичната клавиатура и мишка на гърба на компютъра и след това синхронизирайте отново клавиатурата и мишката. Ако синхронизацията все още не работи, свалете и подменете батериите.

## **Изваждане на батериите от опционалната безжична клавиатура или мишка**

**[<sup>22</sup>] ЗАБЕЛЕЖКА:** Безжичните клавиатура и мишка са незадължителни компоненти.

За да махнете батериите от безжичната клавиатура, махнете капачето от долната част на клавиатурата (1) и повдигнете батериите от отделението за батерии (2).

<span id="page-21-0"></span>**Фигура 2-9** Изваждане на батериите от безжичната клавиатура

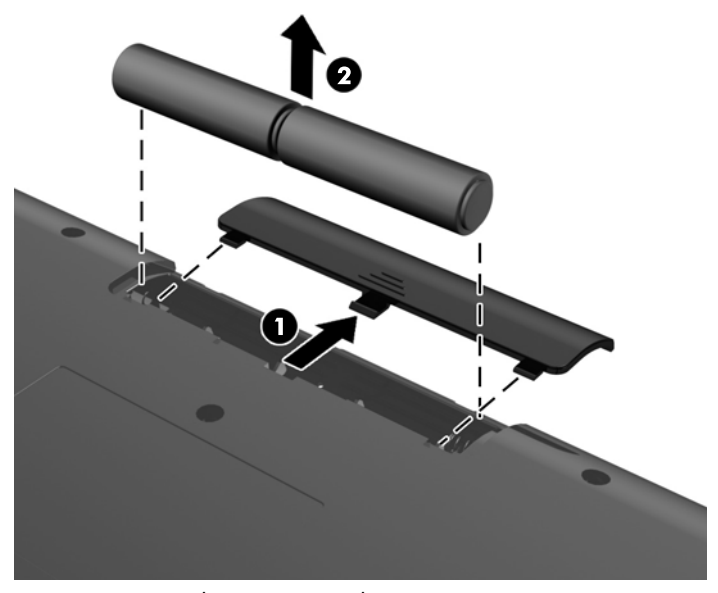

За да махнете батериите от безжичната мишка, махнете капачето от долната част на мишката (1) и повдигнете батериите от отделението за батерии (2).

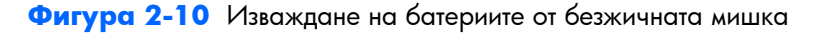

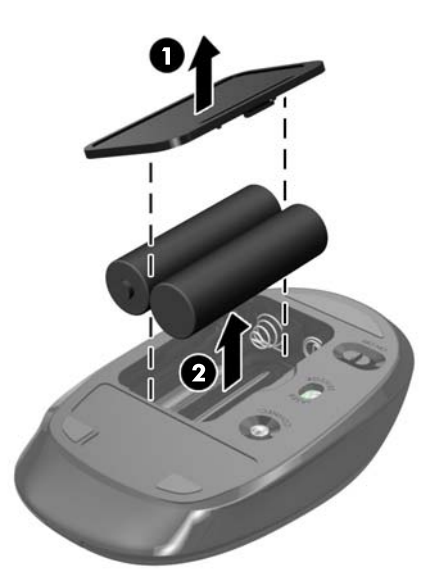

## **Свързване на компютъра към монтажно устройство**

Можете да свалите компютъра от поставката и да го монтирате на стена, стойка на монитор или друго монтажно устройство. Под поставката на компютъра има VESA конзола, която се използва за монтаж на компютъра.

#### **Бизнес компютър HP Compaq Elite 8300 Touch All-in-One Бизнес компютър HP Compaq Pro 6300 All-in-One**

#### **Бизнес компютър HP Compaq Elite 8300 All-in-One**

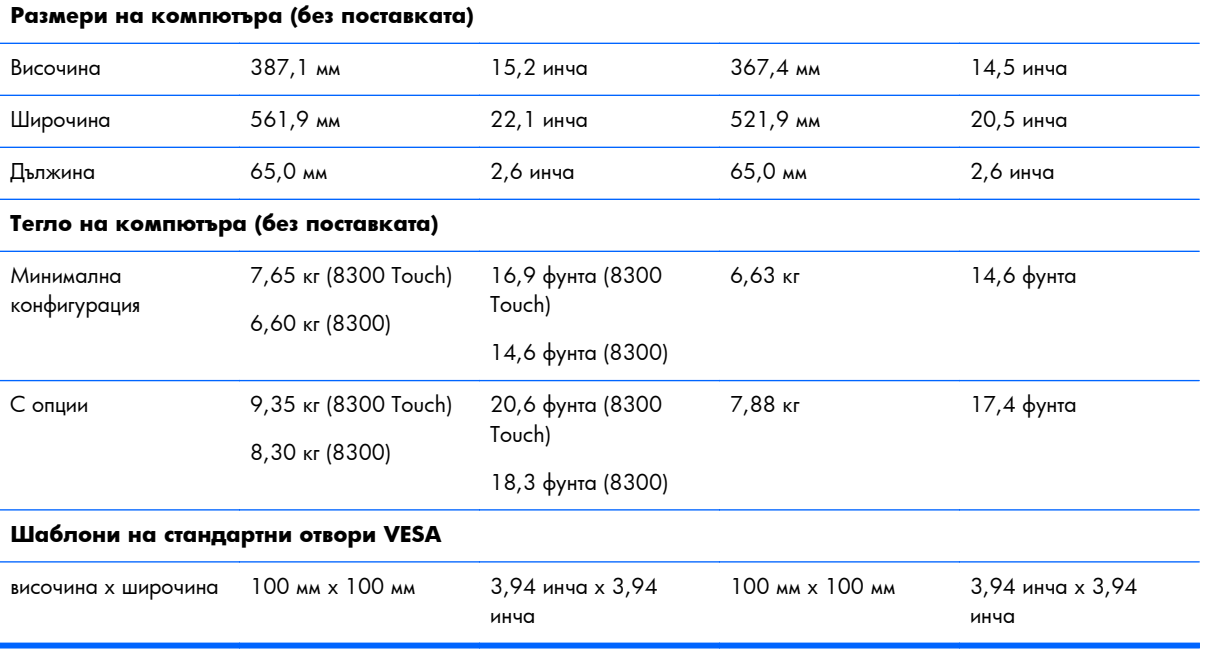

За да свалите поставката:

- **1.** Извадете от компютъра всички сменяеми носители, като компактдискове или USB флаш устройства.
- **2.** Изключете компютъра чрез операционната система, след което изключете и външните устройства.
- **3.** Извадете щепсела на компютъра и разединете външните устройства от контактите.
- **ВНИМАНИЕ:** Трябва да изключите захранващия кабел и да изчакате около 30 секунди захранването да отпадне, преди да добавяте или изваждате модули с памет. Независимо дали компютърът е във включено или изключено състояние, модулите памет винаги са под напрежение, докато компютърът е включен в активен електрически контакт. Добавянето или изваждането на модули с памет, докато са под напрежение, може напълно да повреди модулите с памет или системната платка.
- **4.** Отстранете/освободете всички защитни механизми, които пречат на отварянето на компютъра.
- **5.** Поставете компютъра с лицевата част надолу върху мека, плоска повърхност. HP препоръчва да постелите одеяло, кърпа, или друга мека тъкан, за да предпазите капака и повърхността на екрана от надрасквания или друга повреда.

**6.** Натиснете бутона за освобождаване (1) в долната част на поставката и издърпайте задната част на поставката (2).

**Фигура 2-11** Сваляне на задната част на поставката

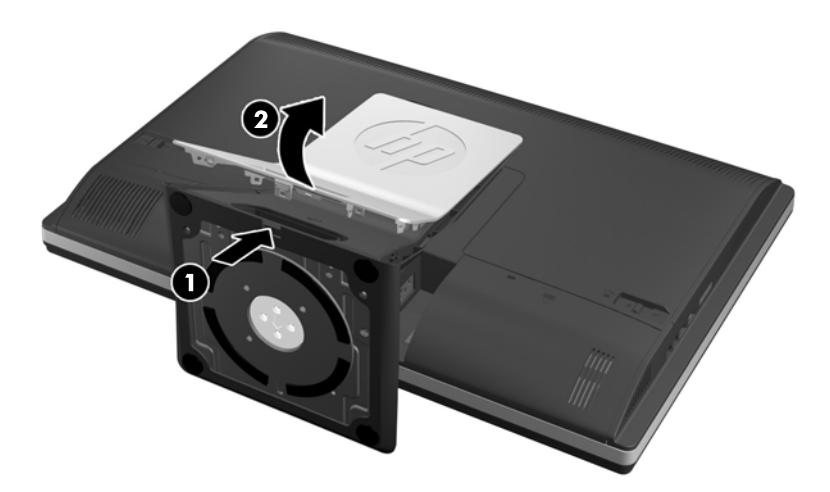

**7.** Натиснете основата на поставката надолу (1) и разхлабете захващащите винтове, които закрепват поставката към устройството (2).

**Фигура 2-12** Освобождаване на поставката

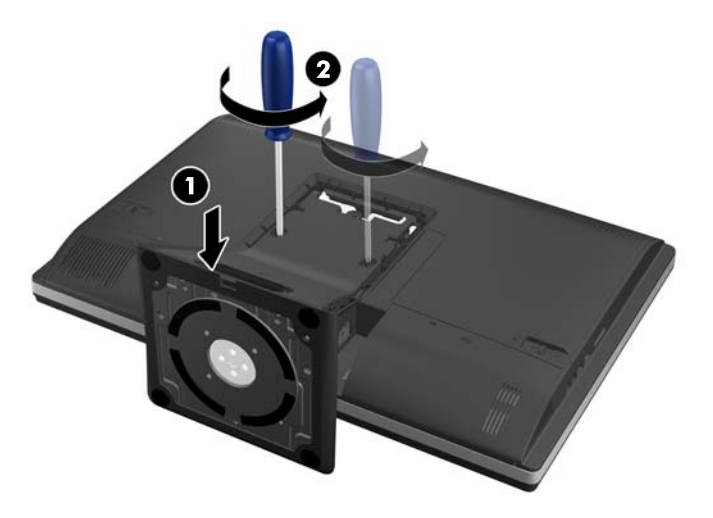

<span id="page-24-0"></span>**8.** Повдигнете поставката нагоре и навън от компютъра, за да се покажат монтажните отвори VESA.

**Фигура 2-13** Сваляне на поставката

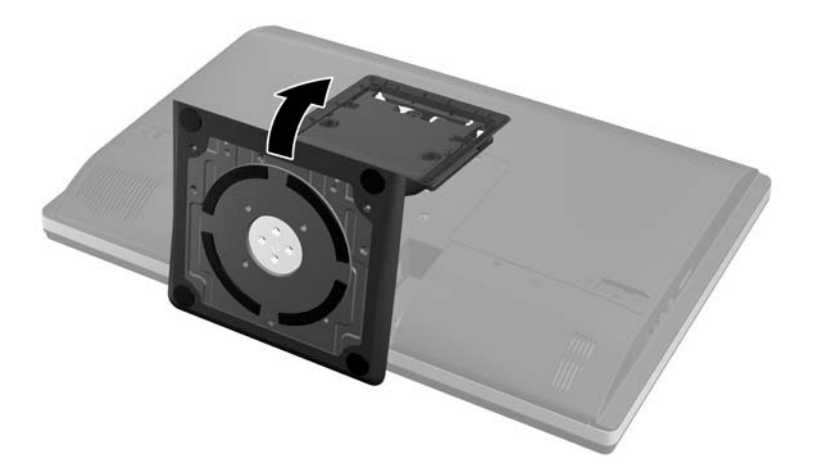

Сега компютърът може да бъде прикрепен към монтажно устройство, съвместимо с VESA.

**Фигура 2-14** VESA монтажни отвори

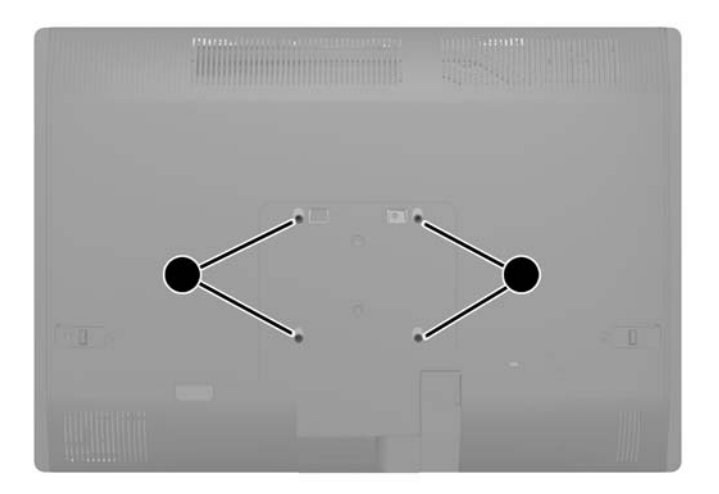

## **Свързване на втори дисплей**

DisplayPort конекторът в задната част на компютъра ви позволява да свържете втори дисплей към компютъра.

Ако добавяте втори дисплей, който има DisplayPort конектор, тогава не се изисква DisplayPort видео адаптер. Ако добавяте втори дисплей, който няма DisplayPort конектор, можете да поръчате DisplayPort видео адаптер за вашата конфигурация от HP.

DisplayPort адаптерите и видео кабелите се поръчват отделно. HP предлага следните адаптери:

- DisplayPort към VGA адаптер
- DisplayPort към DVI адаптер
- DisplayPort към HDMI адаптер

За да свържете втори дисплей:

- **1.** Изключете захранването на компютъра и на втория дисплей, който ще свързвате към компютъра.
- **2.** Свалете капака на задния порт на компютъра.
- **3.** Ако вашият втори дисплей има DisplayPort конектор, свържете DisplayPort кабела директно между DisplayPort конектора в задната част на компютъра и DisplayPort конектора на втория дисплей.

**Фигура 2-15** Свързване на DisplayPort кабел

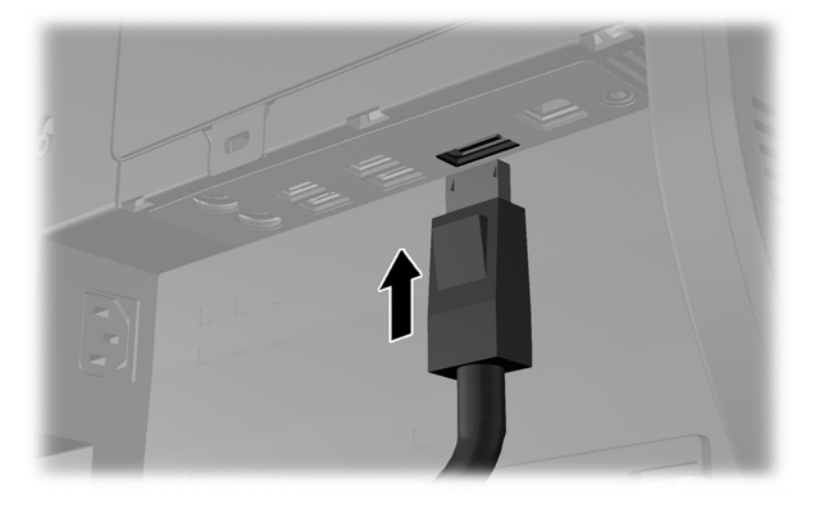

**Фигура 2-16** Свързване на втори дисплей

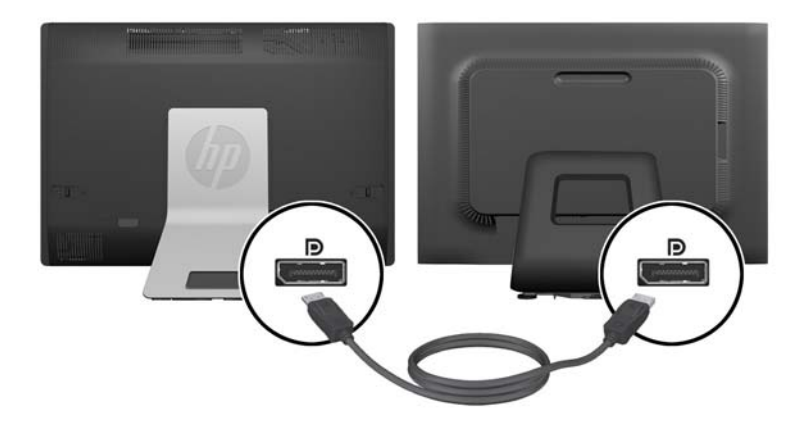

- <span id="page-26-0"></span>**4.** Ако вашият втори дисплей няма DisplayPort конектор, свържете DisplayPort видео адаптер към DisplayPort конектора на компютъра. След това свържете кабел (VGA, DVI или HDMI в зависимост от вашето приложение) между адаптера и втория дисплей.
	- **Эр ЗАБЕЛЕЖКА:** Когато се използва DisplayPort адаптер, капакът за на задния порт не може да се монтира, освен ако не се използва удължителен DisplayPort кабел заедно с адаптера.

**Фигура 2-17** Свързване на втори дисплей с DisplayPort адаптер

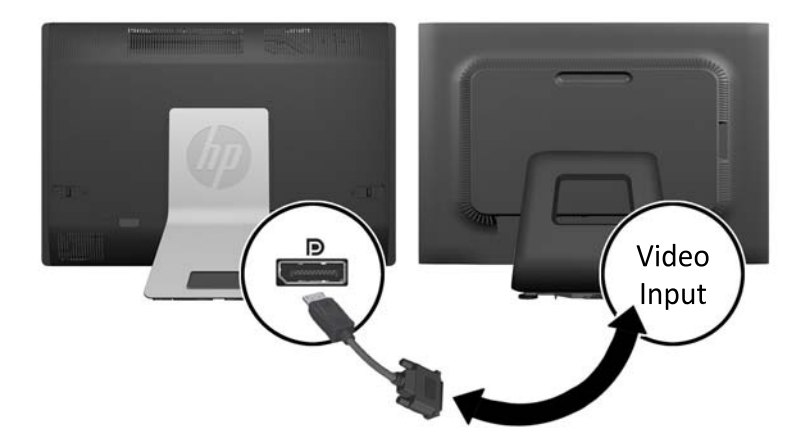

- **5.** Поставете отново капака на задния порт на компютъра.
- **6.** Включете захранването на компютъра и на втория дисплей.

**[<sup>29</sup>] ЗАБЕЛЕЖКА:** Използвайте софтуера на графичната карта или Настройки на дисплея на Windows, за да конфигурирате втория дисплей като огледално изображение на основния дисплей или като разширение на основния дисплей.

## **Разположение на вътрешните компоненти**

Следващите раздели съдържат процедури за сваляне и подмяна на следните вътрешни компоненти:

- **Памет**
- **Батерия**
- <span id="page-27-0"></span>● Твърд диск (HDD), Solid State диск (SSD) или диск със самокриптиране (SED)
- Оптично дисково устройство

#### **Фигура 2-18** Разположение на вътрешните компоненти

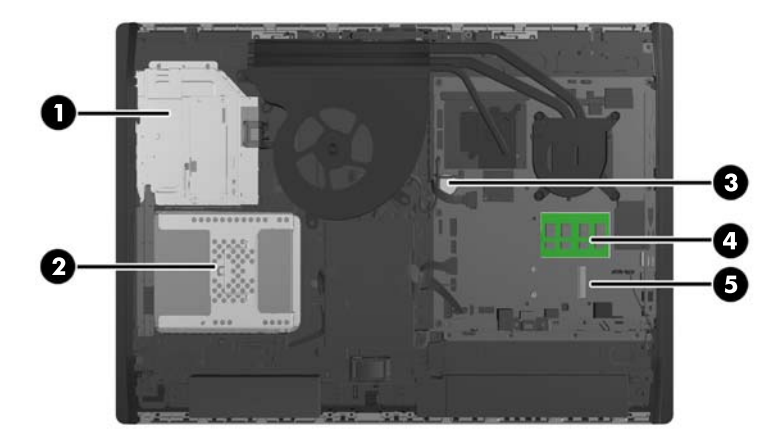

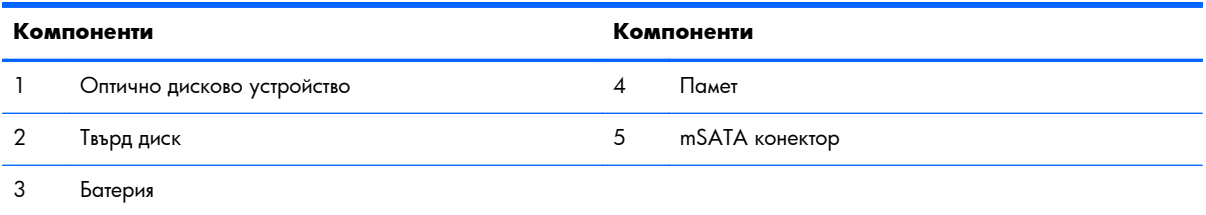

### **Сваляне и поставяне на памет**

Компютърът е снабден с оперативна памет от тип DDR3-SDRAM – синхронна динамична памет с произволен достъп с двоен обмен на данни 3, изградена от модули памет с малък контур, работещи в двуканален режим (SODIMM).

#### **SODIMM модули**

В гнездата за памет на дънната платка могат да се поставят до два стандартни SODIMM модула. В тези гнезда предварително е поставен поне един SODIMM модул. За да постигнете максималния обем поддържана памет, можете да запълните системната платка с до 16 GB памет.

#### **SODIMM модули от тип DDR3-SDRAM**

За да работи правилно системата, SODIMM модулите трябва да са:

- стандартни модули с 204 крачета
- небуферирани не-ECC модули, съвместими с PC3-10600 DDR3-1600 MHz
- 1,5 волтови SODIMM модули тип DDR3-SDRAM

<span id="page-28-0"></span>SODIMM модулите от тип DDR3-SDRAM също така трябва:

- да поддържат CAS време за реакция 11 милисекунди DDR3 1600 MHz (11-11-11 времена)
- да съдържат задължителната спецификация по JEDEC

Освен това компютърът поддържа:

- памет от тип 1-Gbit, 2-Gbit и 4-Gbit не-ЕСС
- едностранни и двустранни SODIMMS модули
- SODIMM модули, съставени от x8 и x16 SDRAM; SODIMM модули, съставени с x4 SDRAMs, не се поддържат

**ЗАБЕЛЕЖКА:** Системата няма да работи правилно, ако монтирате неподдържани SODIMM модули.

HP предлага надграждане на паметта за този компютър и препоръчва клиентът да поръча от нея, за да избегне проблеми с несъвместимост на неподдържани памети на трети производители.

#### **Поставяне на SODIMM модулите в гнездата**

Системата автоматично ще работи в едноканален, двуканален или гъвкав режим, според разполагането на SODIMM модулите. Вижте следната таблица, за да определите местоположението на каналите на SODIMM модулите.

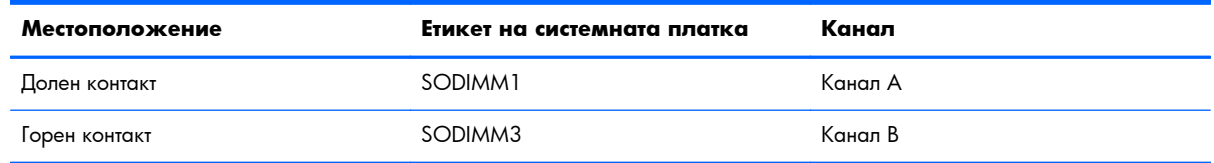

#### **Таблица 2-1 Определяне на местоположението на SODIMM**

- Ако SODIMM модулите са поставени само в един канал, системата ще работи в едноканален режим.
- Системата ще работи в "гъвкав" режим, ако общата памет на SODIMM модулите в канал не е равна на общата памет на SODIMM модулите в канал В. В "гъвкав" режим каналът с наймалко памет описва общия обем на паметта, зададена като двуканална, а останалата част се задава като едноканална. Ако един канал има повече памет от другия, по-големият обем трябва да бъде в Канал А.
- Системата ще работи в по-високопроизводителния двуканален режим, ако общият капацитет на паметта на SODIMM модулите в Канал А е равен на общия капацитет на паметта на SODIMM модулите в Канал B.
- Максималната работна скорост се определя от най-бавния SODIMM модул в системата, независимо от режима.

### <span id="page-29-0"></span>**Монтиране на SODIMMs**

На дънната платка има две гнезда за памет. За да премахнете или да монтирате модули с памет:

- **1.** Извадете от компютъра всички сменяеми носители, като компактдискове или USB флаш устройства.
- **2.** Изключете компютъра чрез операционната система, след което изключете и външните устройства.
- **3.** Изключете захранващия кабел от контакта и разкачете външните устройства.
- **ВНИМАНИЕ:** Трябва да изключите захранващия кабел и да изчакате около 30 секунди захранването да отпадне, преди да добавяте или изваждате модули с памет. Независимо дали компютърът е във включено или изключено състояние, модулите памет винаги са под напрежение, докато компютърът е включен в активен електрически контакт. Добавянето или изваждането на модули с памет, докато са под напрежение, може напълно да повреди модулите с памет или системната платка.
- **4.** Отстранете/освободете всички защитни механизми, които препятстват отварянето на компютъра.
- **5.** Поставете компютъра с лицевата част надолу върху мека, плоска повърхност. HP препоръчва да постелите одеяло, кърпа, или друга мека тъкан, за да предпазите капака и повърхността на екрана от надрасквания или друга повреда.
- **6.** Плъзнете ключалките на панела за достъп към края на устройството, после плъзнете панела за достъп към горната част на компютъра, докато излезе от устройството.

**Фигура 2-19** Сваляне на панела за достъп

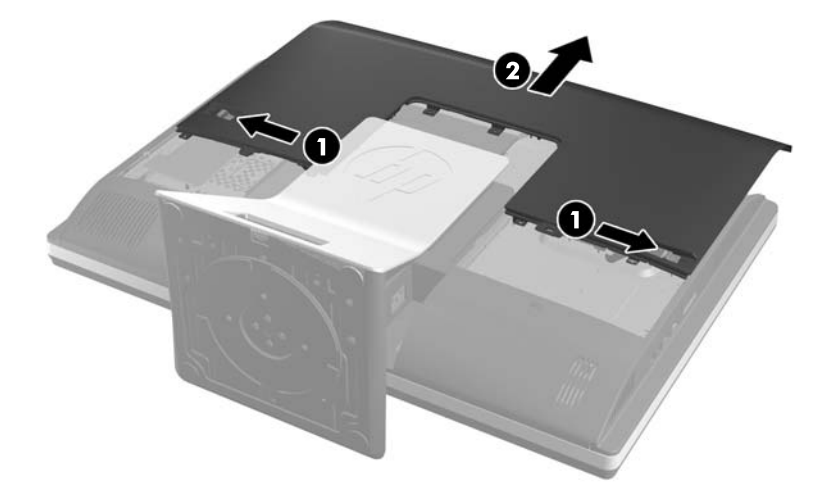

**7.** За демонтаж на модул с памет, натиснете навън двете закопчалки от всяка страна на SODIMM модула (1) и след това го издърпайте от гнездото (2).

**Фигура 2-20** Изваждане на модул с памет

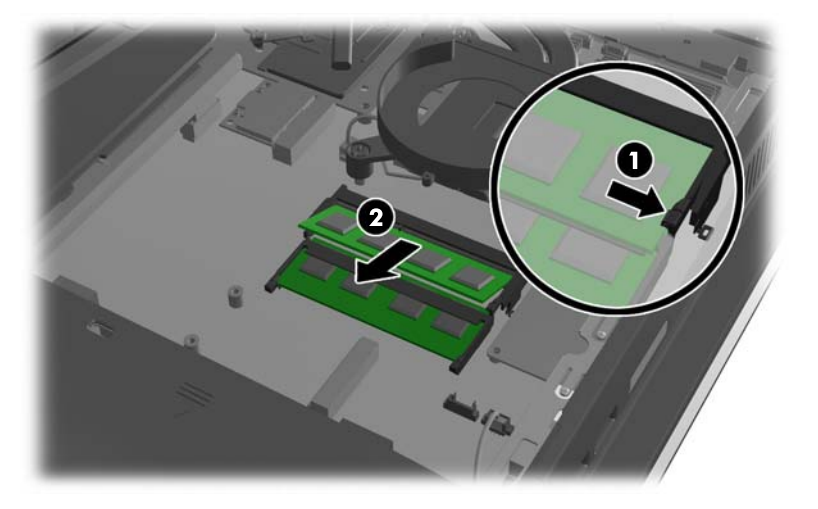

**8.** За да монтирате модул с памет, плъзнете SODIMM модула в гнездото при приблизителен ъгъл от 30° (1), след това го натиснете надолу (2), така че закопчалките да се заключат на място.

**Фигура 2-21** Монтиране на модул с памет

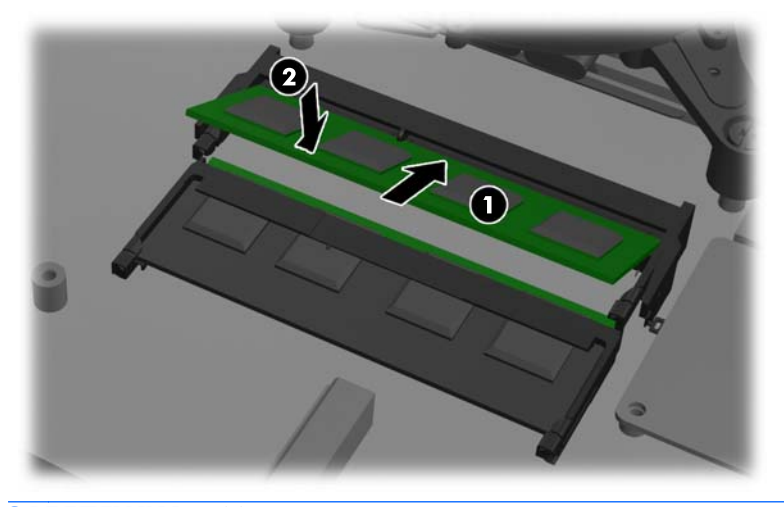

**ЗАБЕЛЕЖКА:** Модулът с памет може да се постави само по един начин. Прорезът на модула трябва да съвпадне с този на гнездото.

<span id="page-31-0"></span>**9.** За да поставите панела за достъп, поставете панела в задната част на компютъра, разположен малко над поставката и го плъзнете надолу на мястото му.

**Фигура 2-22** Поставяне на панела за достъп

- **10.** Свържете захранващия кабел и външните устройства.
- **11.** Заключете защитните устройства, които са били освободени при изваждането на панела за достъп.
- **12.** Включете компютъра. Компютърът автоматично разпознава допълнителната памет при включване.

## **Смяна на батерията**

Батерията е разположена на дънната платка от долната дясна част на вентилатора. Батерията в компютъра захранва часовника, показващ точното време. При смяна на батерията използвайте подобна на първоначално инсталираната в компютъра. В компютъра има инсталирана 3-волтова кръгла литиева батерия.

**ПРЕДУПРЕЖДЕНИЕ!** В компютъра има вътрешна литиева батерия с манганов двуокис. Съществува риск от пожар или изгаряне, ако не се борави правилно с батерията. За да намалите опасността от нараняване:

Не се опитвайте да презаредите батерията.

Не подлагайте на температури над 60°C (140°F).

Не отваряйте, не разбивайте, не пробождайте, не изхвърляйте в огън или вода и не свързвайте клемите.

Сменяйте я само с резервна батерия от HP за съответния продукт.

**ВНИМАНИЕ:** Преди смяната на батерията е важно да се архивират CMOS настройките на компютъра. При изваждане или смяна на батерията настройките на CMOS паметта ще бъдат изтрити.

Статичното електричество може да повреди електронните компоненти на компютъра и допълнителното оборудване. Преди да започнете тези процедури, се уверете, че сте се разредили от статично електричество, като докоснете за кратко заземен метален обект.

**ЗАБЕЛЕЖКА:** Животът на литиевата батерия може да се удължи чрез включване на компютъра в електрическата мрежа. Литиевата батерия се използва само когато компютърът НЕ е включен в електрическата мрежа.

HP призовава потребителите да рециклират електронните компютърни компоненти, оригиналните касети за принтери и акумулаторните батерии. За повече информация относно програмите за рециклиране вижте <http://www.hp.com/recycle>.

- **1.** Извадете от компютъра всички сменяеми носители, като компактдискове или USB флаш устройства.
- **2.** Изключете компютъра чрез операционната система, след което изключете и външните устройства.
- **3.** Извадете щепсела на компютъра и разединете външните устройства от контактите.
- **ВНИМАНИЕ:** Трябва да изключите захранващия кабел и да изчакате около 30 секунди захранването да отпадне, преди да добавяте или изваждате модули с памет. Независимо дали компютърът е във включено или изключено състояние, модулите памет винаги са под напрежение, докато компютърът е включен в активен електрически контакт. Добавянето или изваждането на модули с памет, докато са под напрежение, може напълно да повреди модулите с памет или системната платка.
- **4.** Отстранете/освободете всички защитни механизми, които пречат на отварянето на компютъра.
- **5.** Поставете компютъра с лицевата част надолу върху мека, плоска повърхност. HP препоръчва да постелите одеяло, кърпа, или друга мека тъкан, за да предпазите капака и повърхността на екрана от надрасквания или друга повреда.

**6.** Плъзнете ключалките на панела за достъп към края на шасито, после плъзнете панела за достъп към горната част на компютъра, докато излезе от шасито.

**Фигура 2-23** Сваляне на панела за достъп

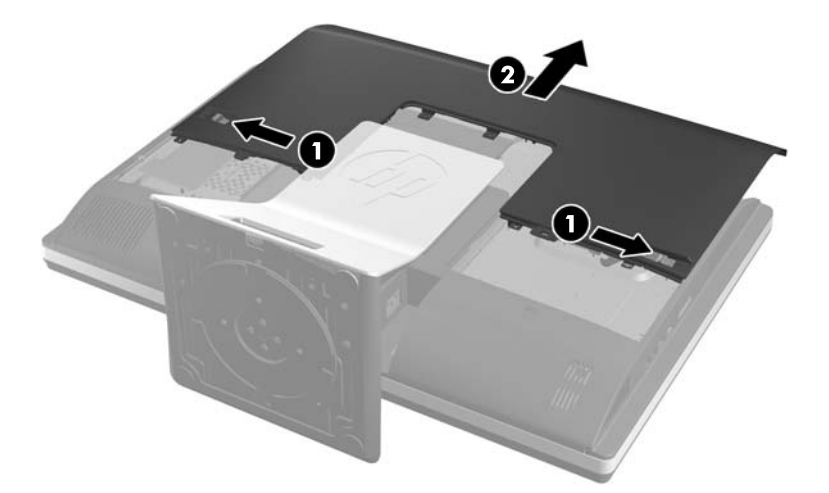

Сега можете да видите батерията от долната дясна част на вентилатора.

**Фигура 2-24** Разположение на батерията

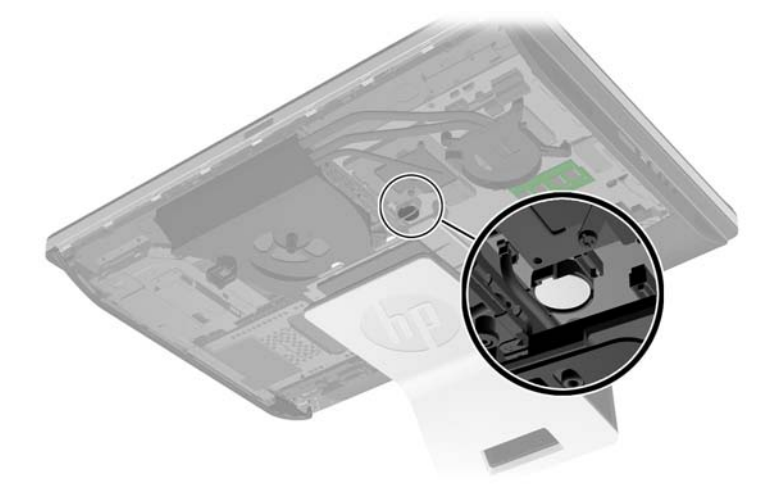

**7.** За да извадите батерията от гнездото й, натиснете металната скоба, която стърчи над едното от ребрата на батерията. След като батерията изскочи, я повдигнете (1).

**8.** За да поставите нова батерия, поставете единия й край с положителната страна нагоре под скобата на гнездото. Натиснете другия й край надолу, докато скобата щракне над другия край на батерията (2).

**Фигура 2-25** Изваждане и подмяна на кръгла батерия (тип 2)

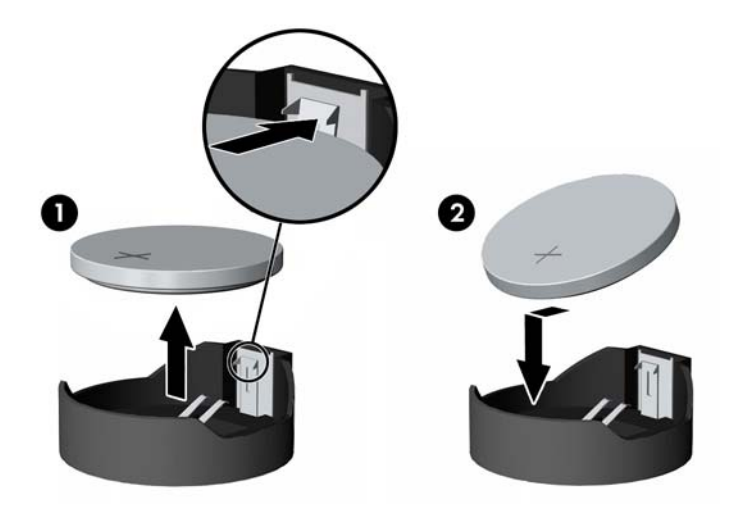

**9.** За да поставите панела за достъп, поставете панела в задната част на компютъра, разположен малко над поставката и го плъзнете надолу на мястото му.

**Фигура 2-26** Поставяне на панела за достъп

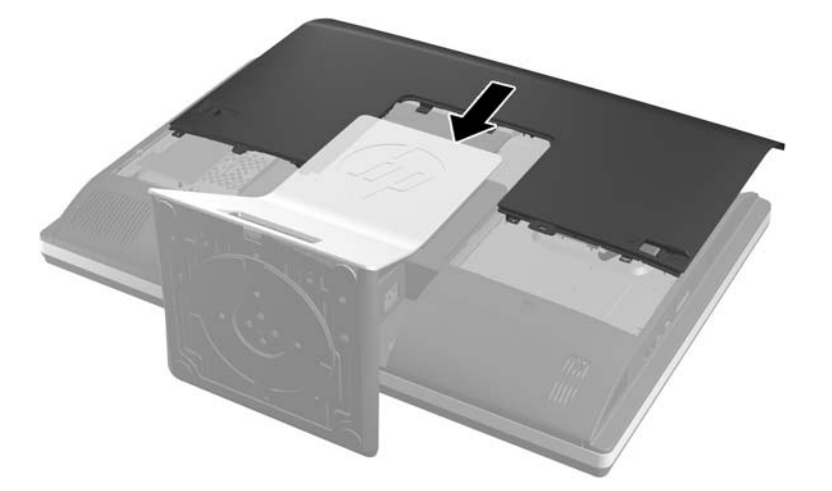

- **10.** Свържете захранващия кабел и външните устройства.
- **11.** Заключете защитните устройства, които са били освободени при изваждането на панела за достъп.
- **12.** Включете компютъра.
- **13.** Нулирайте датата, часа, паролите си и евентуално други специални системни настройки с помощта на приложението Computer Setup (Настройка на компютъра).

## <span id="page-35-0"></span>**Смяна на дискове**

### **Смяна на твърд диск с 3,5-инчов твърд диск или единичен 2,5 инчов диск**

Твърдият диск се намира зад панела за достъп от лявата страна на компютъра (когато се гледа отзад). Дискът е разположен в подвижна касета.

Ако решите да монтирате опционалния 2,5-инчов Solid State диск (SSD) или диск със самокриптиране (SED), ще ви трябва дисков адаптер. Дисковият адаптер може да е част от дисковия комплект или може да се наложи да го поръчате отделно. Препоръчително е да поръчате дисков комплект от HP, който е проектиран да работи с компютъра.

- **1.** Извадете от компютъра всички сменяеми носители, като компактдискове или USB флаш устройства.
- **2.** Изключете компютъра чрез операционната система, след което изключете и външните устройства.
- **3.** Изключете захранващия кабел от контакта и разкачете външните устройства.
- **ВНИМАНИЕ:** Независимо дали компютърът е във включено или изключено състояние, системната платка винаги е под напрежение, докато системата е включена в активен електрически контакт. Трябва да изключите захранващия кабел, за да предотвратите повреждане на вътрешните компоненти на компютъра.
- **4.** Отстранете/освободете всички защитни механизми, които препятстват отварянето на компютъра.
- **5.** Поставете компютъра с лицевата част надолу върху мека, плоска повърхност. HP препоръчва да постелите одеяло, кърпа, или друга мека тъкан, за да предпазите капака и повърхността на екрана от надрасквания или друга повреда.
- **6.** Плъзнете ключалките на панела за достъп към края на шасито, после плъзнете панела за достъп към горната част на компютъра, докато излезе от шасито.

**Фигура 2-27** Сваляне на панела за достъп

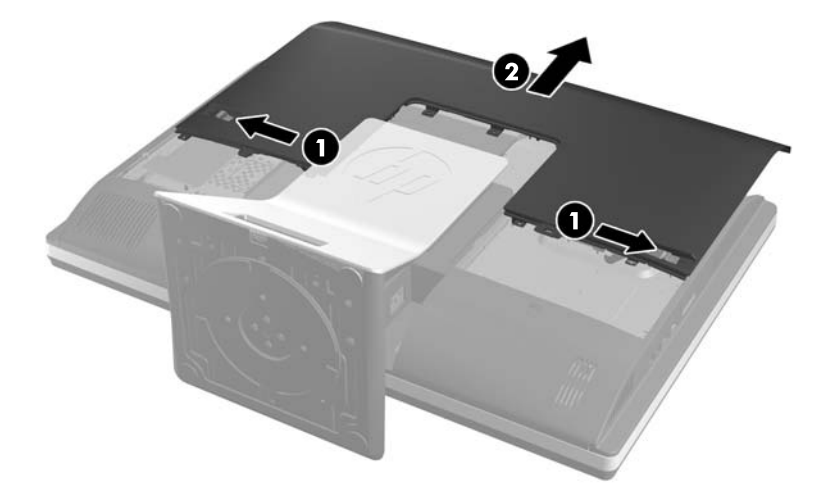

**7.** Издърпайте ключалката до долната част на касетата на твърдия диск настрани от касетата, за да я освободите, после плъзнете касетата към края на шасито и я повдигнете навън.

**Фигура 2-28** Изваждане на касетата на твърдия диск

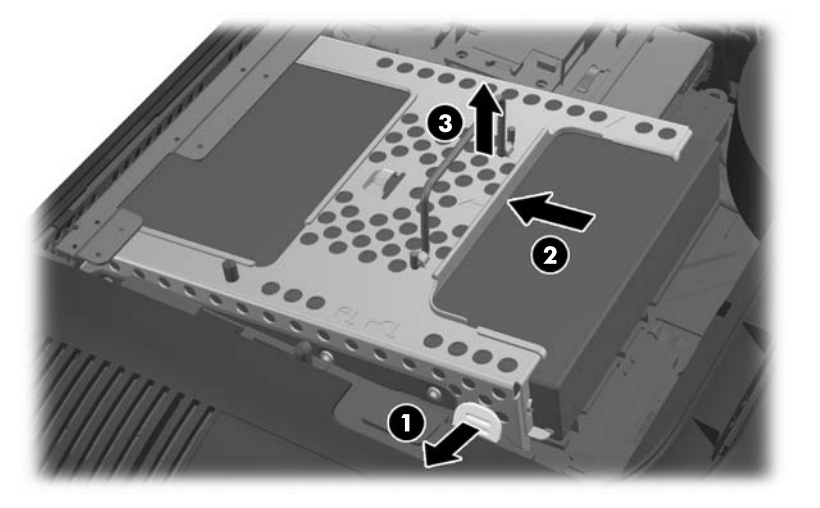

**8.** Повдигнете ключалката от едната страна на касетата на твърдия диск и издърпайте твърдия диск извън касетата.

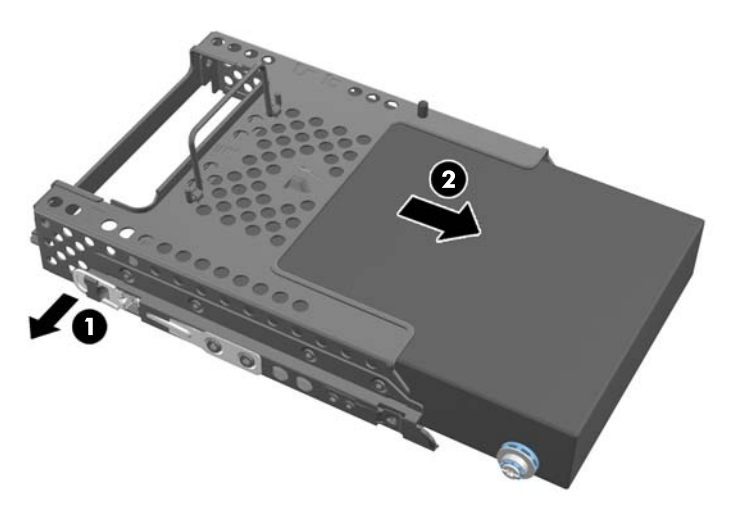

**Фигура 2-29** Изваждане на твърдия диск от касетата

**9.** Свалете четирите монтажни винта от твърдия диск. Не отстранявайте сините гумени вложки към всеки винт.

**Фигура 2-30** Сваляне на монтажните винтове

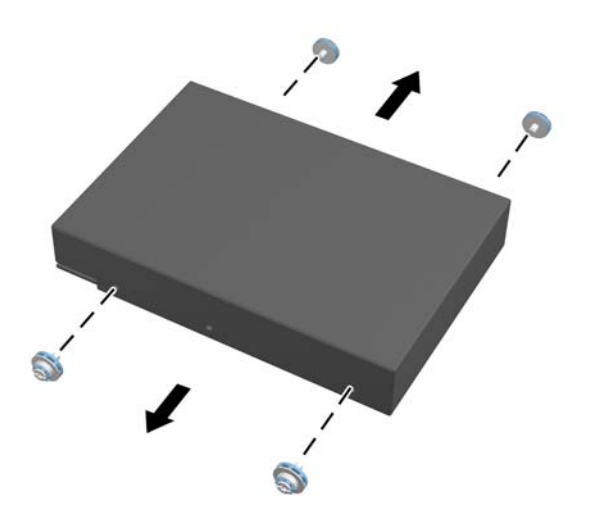

**10.** Завийте четирите монтажни винта в новия твърд диск. Не отстранявайте сините гумени вложки зад всеки винт.

**Фигура 2-31** Поставяне на монтажните винтове

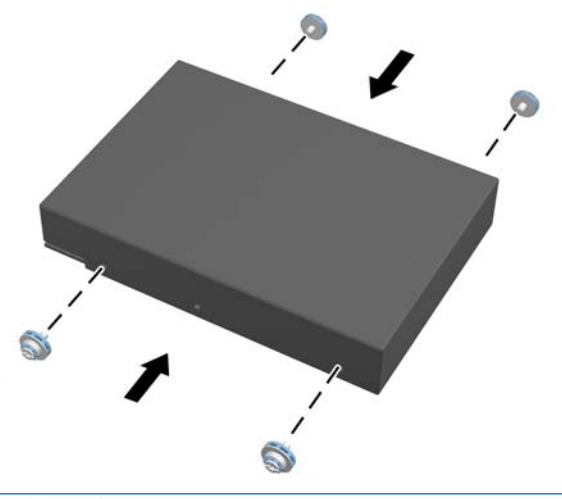

**ЗАБЕЛЕЖКА:** Ако решите да монтирате опционалния 2,5-инчов Solid State диск (SSD) или диск със самокриптиране (SED), трябва да

1. монтирате диска в дисков адаптер

2. завийте четирите монтажни винта в дисковия адаптер

**11.** Плъзнете новия твърд диск или дисковия адаптер с опционалния 2,5-инчов диск в касетата, докато щракне на място. Уверете се, че конекторът на твърдия диск е в отвора на касетата.

**Фигура 2-32** Поставяне на твърдия диск в касетата

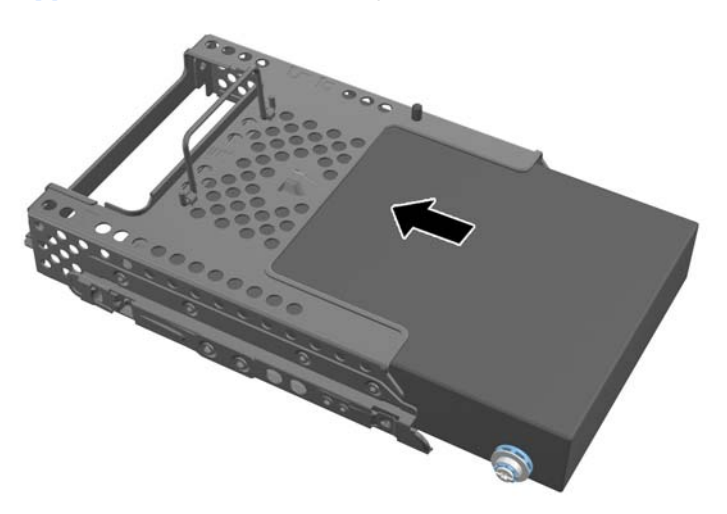

**12.** Разположете конектора на твърдия диск с лице към центъра на шасито и поставете касетата с твърдия диск в шасито, като я плъзнете към центъра, докато щракне на място.

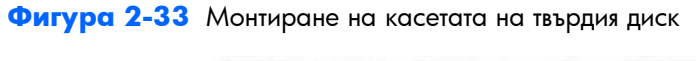

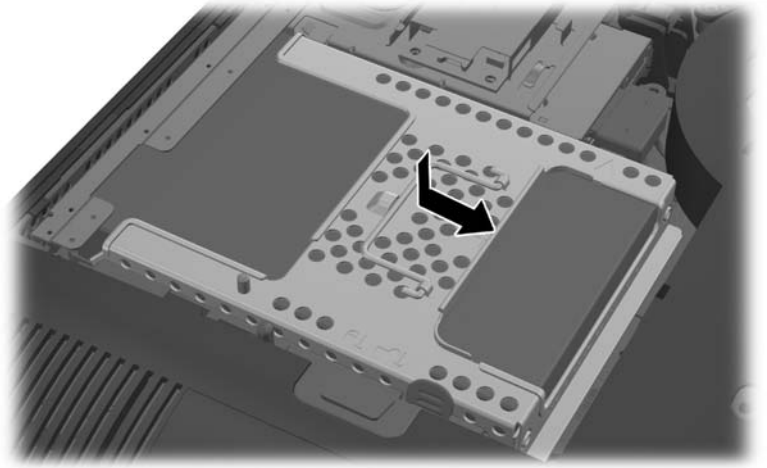

<span id="page-39-0"></span>**13.** За да поставите панела за достъп, поставете панела в задната част на компютъра, разположен малко над поставката и го плъзнете надолу на мястото му.

**Фигура 2-34** Поставяне на панела за достъп

- **14.** Свържете захранващия кабел и външните устройства.
- **15.** Заключете защитните устройства, които са били освободени при изваждането на панела за достъп.
- **16.** Включете компютъра.

#### **Подмяна на твърдия диск с два 2,5-инчови диска**

Твърдият диск се намира зад панела за достъп от лявата страна на компютъра (когато се гледа отзад). Дискът е разположен в подвижна касета.

Ако решите да монтирате два опционални 2,5-инчови Solid State диска (SSD) или дискове със самокриптиране (SED), ще ви трябва дисков адаптер. Дисковият адаптер може да е част от дисковия комплект или може да се наложи да го поръчате отделно. Препоръчително е да поръчате дисков комплект с адаптер и кабел от HP, който е проектиран да работи с компютъра.

- **1.** Извадете от компютъра всички сменяеми носители, като компактдискове или USB флаш устройства.
- **2.** Изключете компютъра чрез операционната система, след което изключете и външните устройства.
- **3.** Изключете захранващия кабел от контакта и разкачете външните устройства.
- **ВНИМАНИЕ:** Независимо дали компютърът е във включено или изключено състояние, системната платка винаги е под напрежение, докато системата е включена в активен електрически контакт. Трябва да изключите захранващия кабел, за да предотвратите повреждане на вътрешните компоненти на компютъра.
- **4.** Отстранете/освободете всички защитни механизми, които препятстват отварянето на компютъра.
- **5.** Поставете компютъра с лицевата част надолу върху мека, плоска повърхност. HP препоръчва да постелите одеяло, кърпа, или друга мека тъкан, за да предпазите капака и повърхността на екрана от надрасквания или друга повреда.

**6.** Плъзнете ключалките на панела за достъп към края на шасито, после плъзнете панела за достъп към горната част на компютъра, докато излезе от шасито.

**Фигура 2-35** Сваляне на панела за достъп

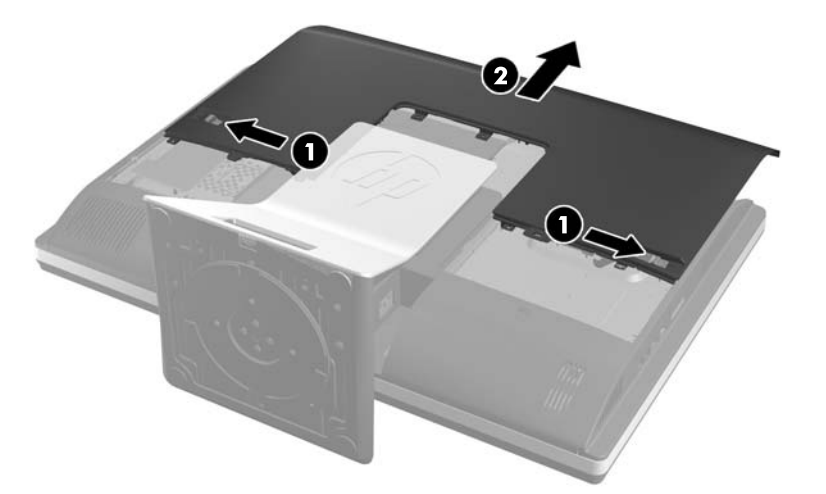

**7.** Натиснете бутона за освобождаване (1) в долната част на поставката и издърпайте задната част на поставката (2).

**Фигура 2-36** Сваляне на задната част на поставката

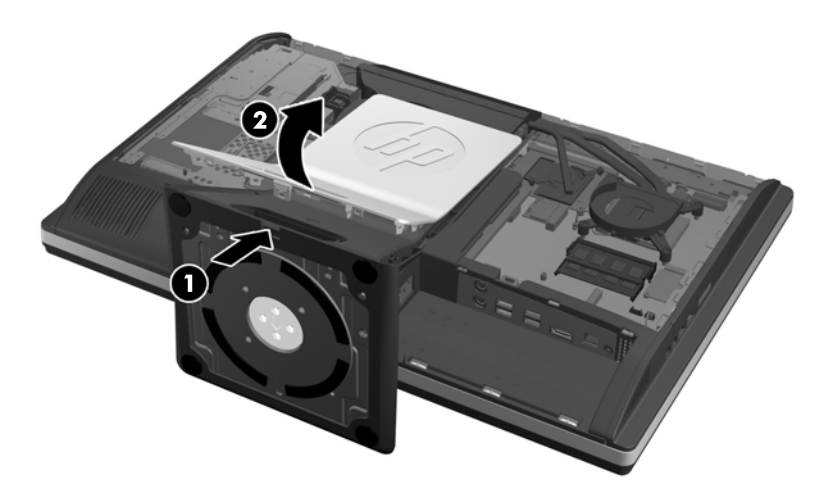

**8.** Натиснете основата на поставката надолу (1) и разхлабете захващащите винтове, които закрепват поставката към шасито (2).

**Фигура 2-37** Освобождаване на поставката

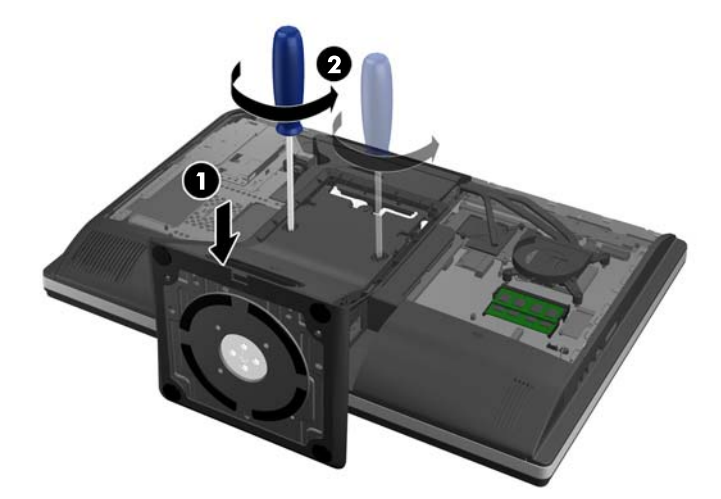

**9.** Повдигнете поставката нагоре и я извадете от компютъра.

**Фигура 2-38** Сваляне на поставката

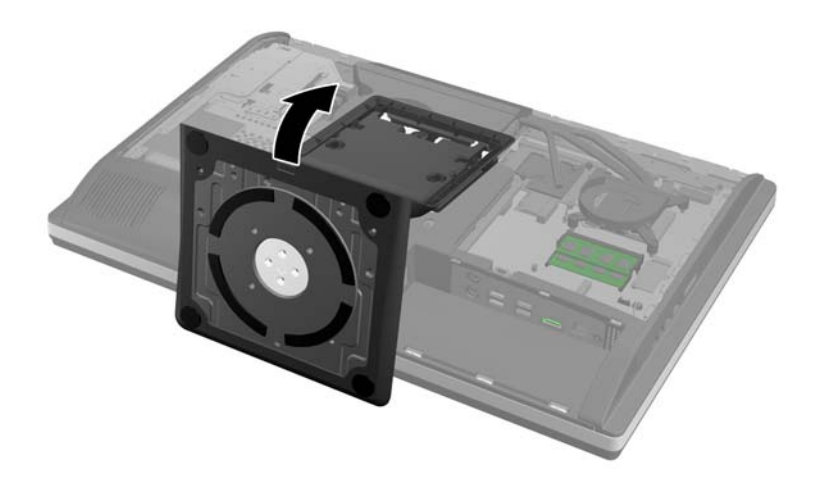

**10.** Свалете винта (1) в средата на долния панел и откачете долния панел от шасито (2).

**Фигура 2-39** Сваляне на долния панел

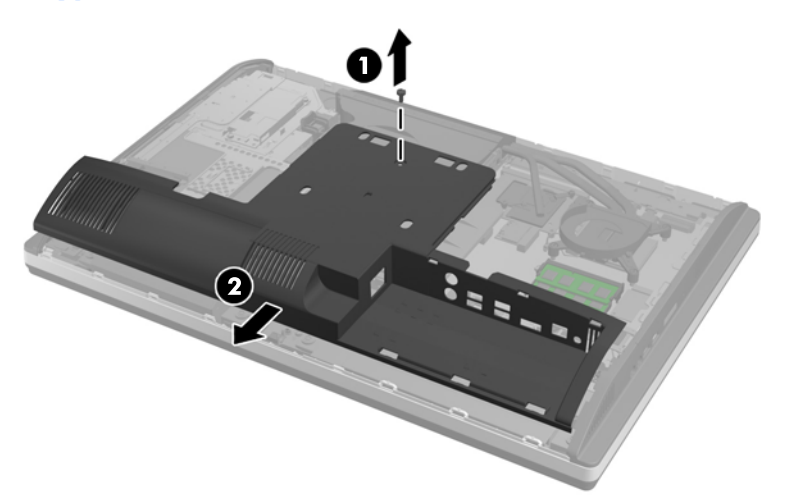

**11.** Свалете винтовете, закрепващи металната пластина към шасито.

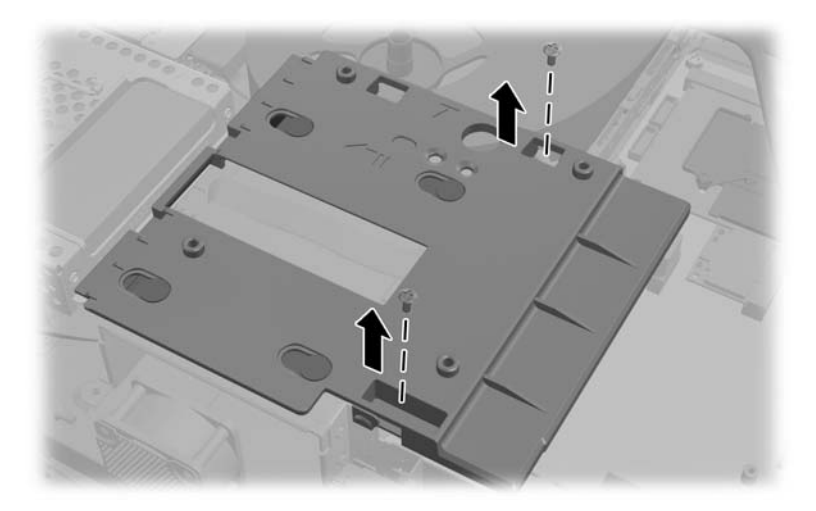

**12.** Плъзнете металната пластина наляво (1), после я повдигнете навън от шасито (2).

**Фигура 2-40** Сваляне на металната пластина

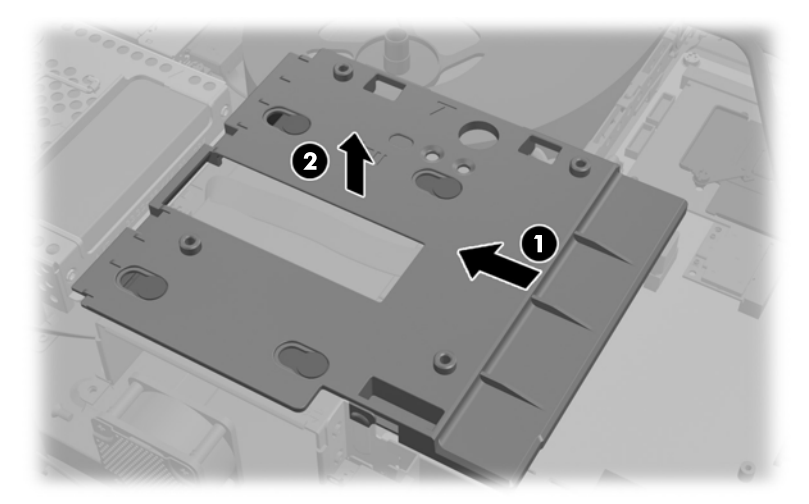

**13.** Издърпайте ключалката до долната част на касетата на твърдия диск настрани от касетата, за да я освободите, после плъзнете касетата към края на шасито и я повдигнете навън.

**Фигура 2-41** Изваждане на касетата на твърдия диск

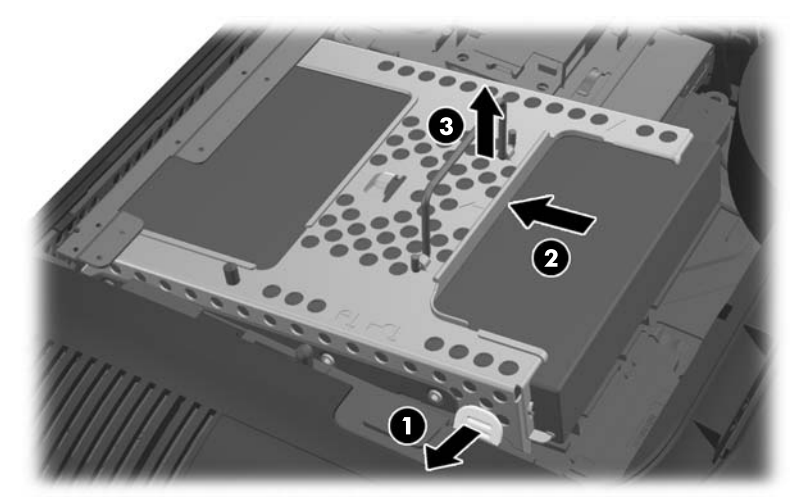

**14.** Повдигнете ключалката от едната страна на касетата на твърдия диск и издърпайте твърдия диск извън касетата.

**Фигура 2-42** Изваждане на твърдия диск от касетата

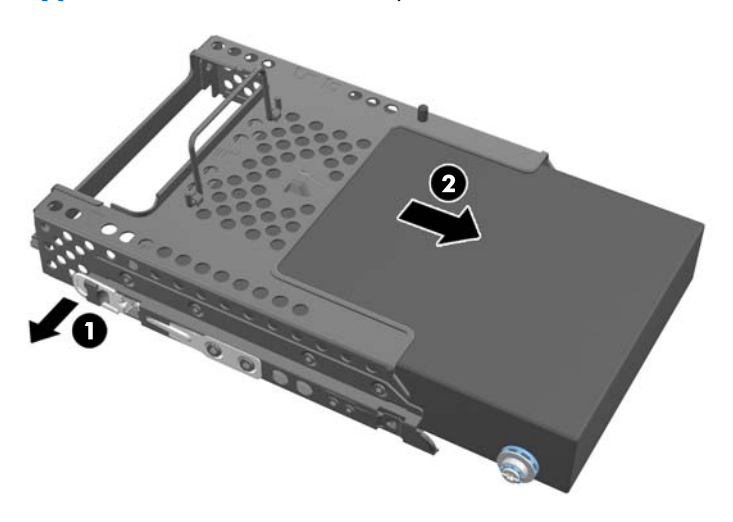

**15.** Свалете четирите монтажни винта от твърдия диск. Не отстранявайте сините гумени вложки към всеки винт.

**Фигура 2-43** Сваляне на монтажните винтове

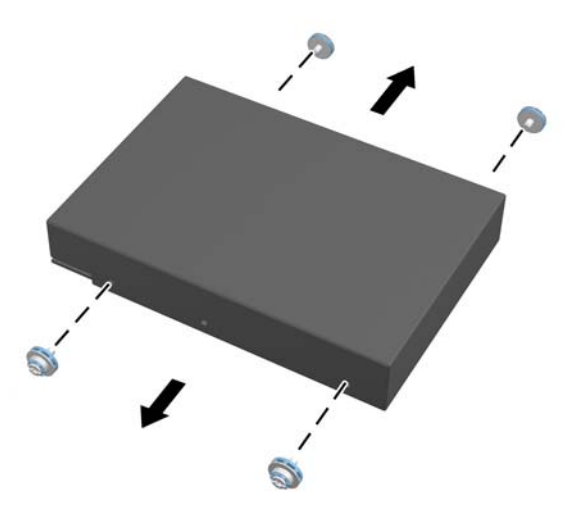

**16.** Монтирайте 2,5-инчовите дискове в дисковия адаптер.

**17.** Завийте четирите монтажни винта в дисковия адаптер с двата 2,5-инчови диска. Не отстранявайте сините гумени вложки зад всеки винт.

**Фигура 2-44** Поставяне на монтажните винтове

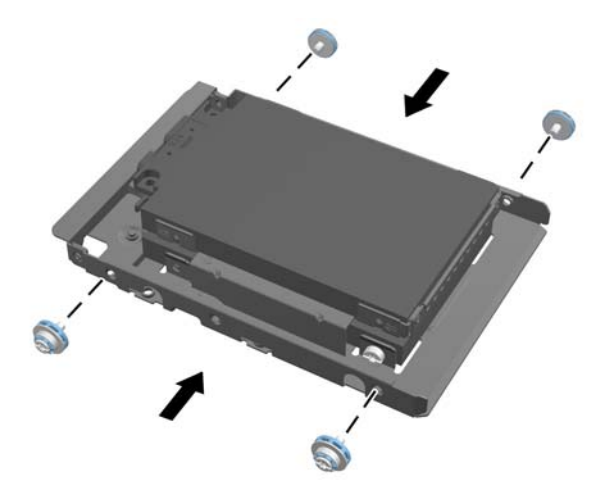

**18.** Плъзнете дисковия адаптер в касетата, докато щракне на място. Уверете се, че конекторите на твърдите дискове са в отвора на касетата.

**Фигура 2-45** Поставяне на дисковия адаптер в касетата

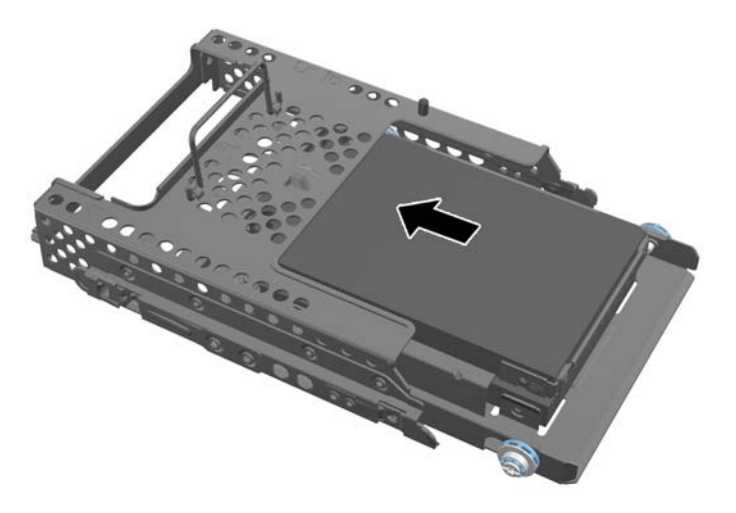

**19.** Разположете конекторите на твърдите дискове с лице към центъра на шасито и поставете касетата с твърдия диск в шасито, като я плъзнете към центъра, докато щракне на място.

**Фигура 2-46** Монтиране на касетата на твърдия диск

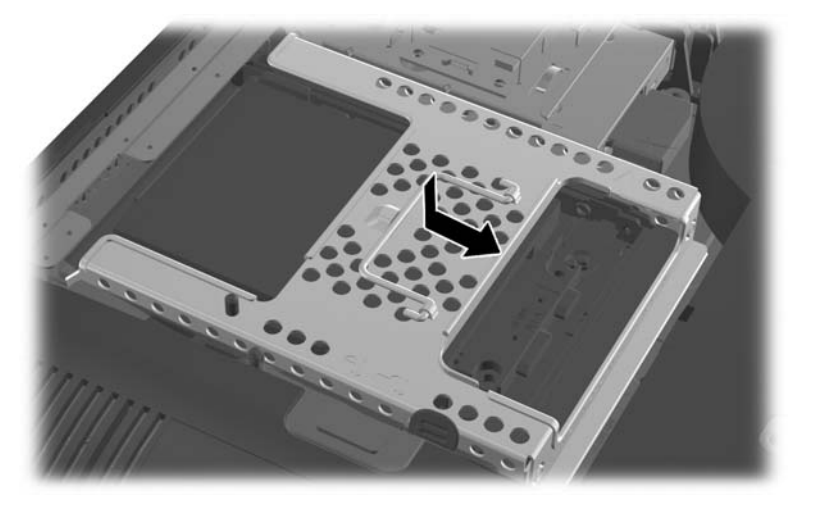

**20.** Свържете SATA кабел към синия SATA 1 конектор и към захранващия конектор до SATA 1 конектора на дънната платка.

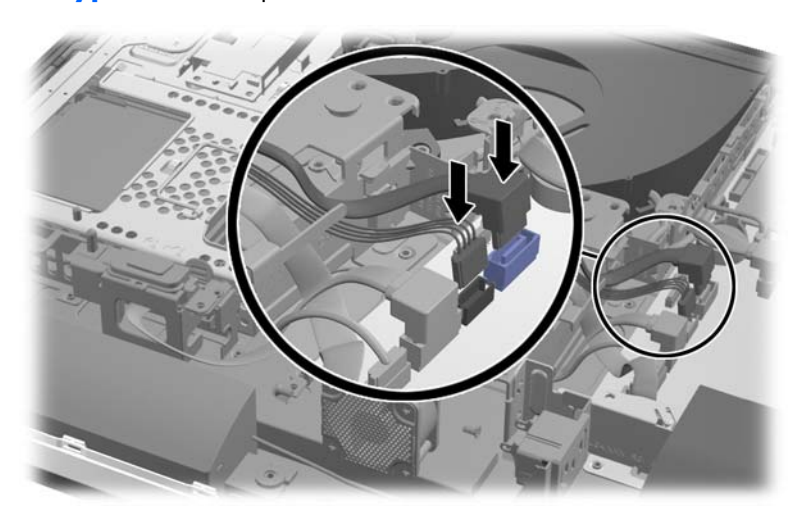

**Фигура 2-47** Свързване на кабелите на диска към дънната платка

**21.** Уверете се, че излишната дължина на кабелите не пречи и че кабелите са положени хоризонтално спрямо захранването. Свържете кабела към горния диск.

**Фигура 2-48** Свързване на горния 2,5-инчов диск

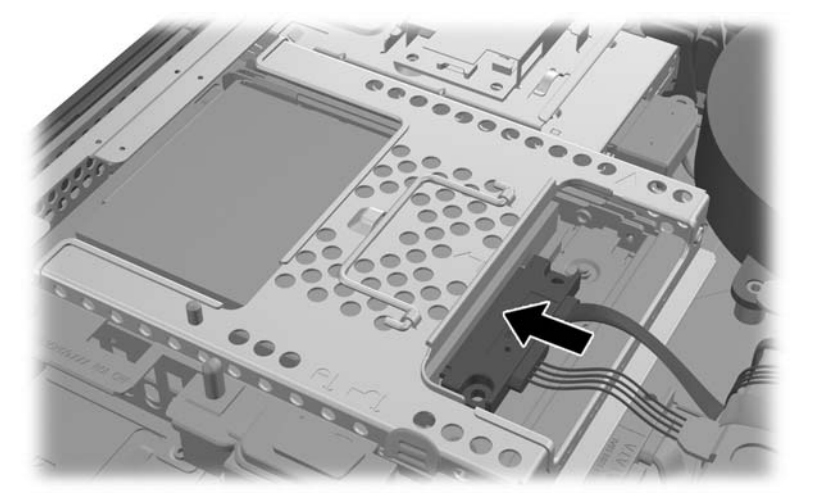

**22.** Като поддържате хоризонталното разположение на кабелите, изравнете четирите отвора в пластината с четирите подпори и поставете пластината върху шасито. Плъзнете пластината здраво надясно, за да я закрепите.

**Фигура 2-49** Поставяне на металната пластина

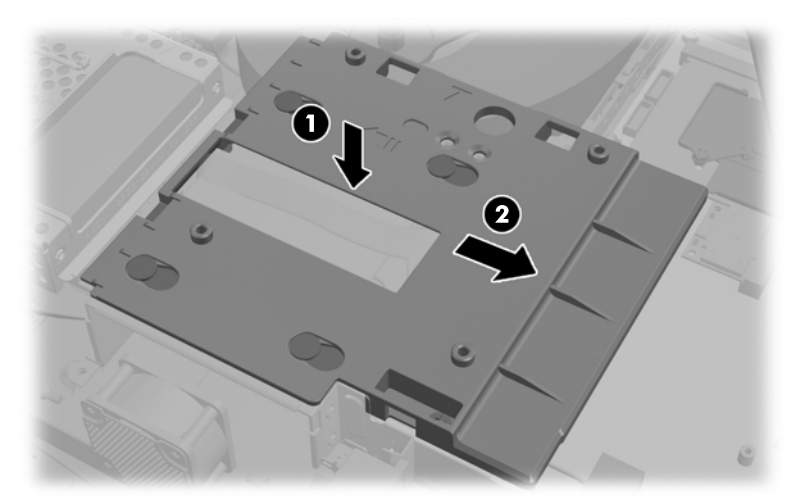

**23.** Закрепете металната пластина към шасито с демонтираните преди това винтове.

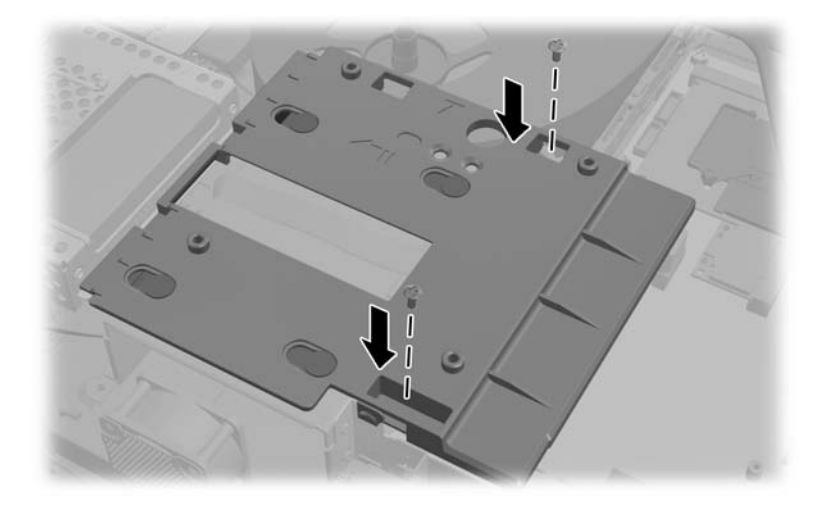

**24.** Плъзнете долния панел нагоре в шасито (1), като закачите скобите от долния край. Уверете се, че монтажните подпори VESA излизат през ъгловите отвори в централния квадрат и че централният отвор е изравнен с отвора за винта.

**Фигура 2-50** Поставяне на долния панел

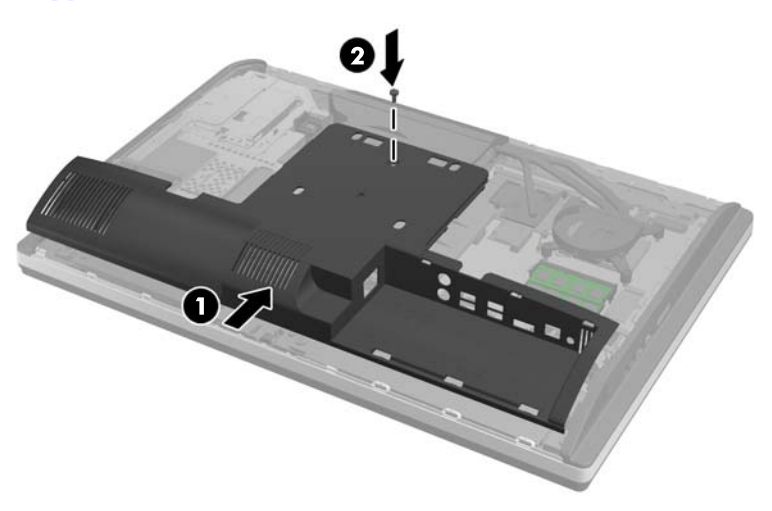

**25.** Закрепете долния панел към шасито с винт (2).

**26.** Закачете скобите в горната част на поставката в двата големи отвора в горната част на долния панел и наведете поставката към компютъра.

**Фигура 2-51** Поставяне на поставката

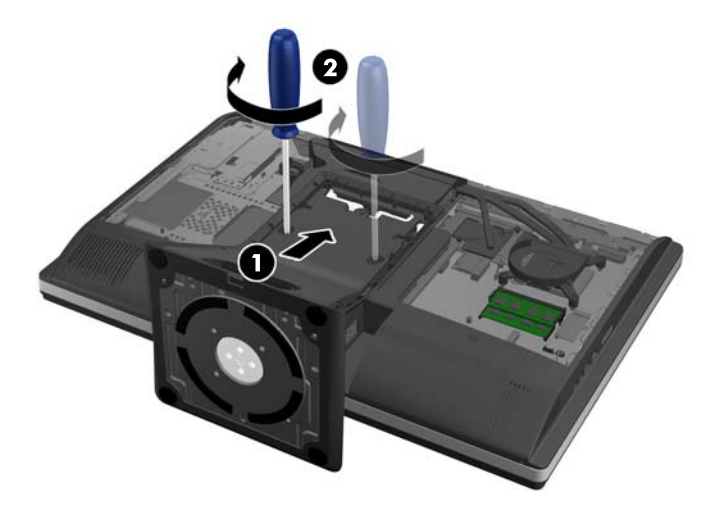

- **27.** Затегнете захващащите винтове, за да закрепите поставката към шасито.
- **28.** Изравнете горния край на задната част на поставката към поставката и натискайте отстрани, докато се намести.

**Фигура 2-52** Поставяне на задната част на поставката

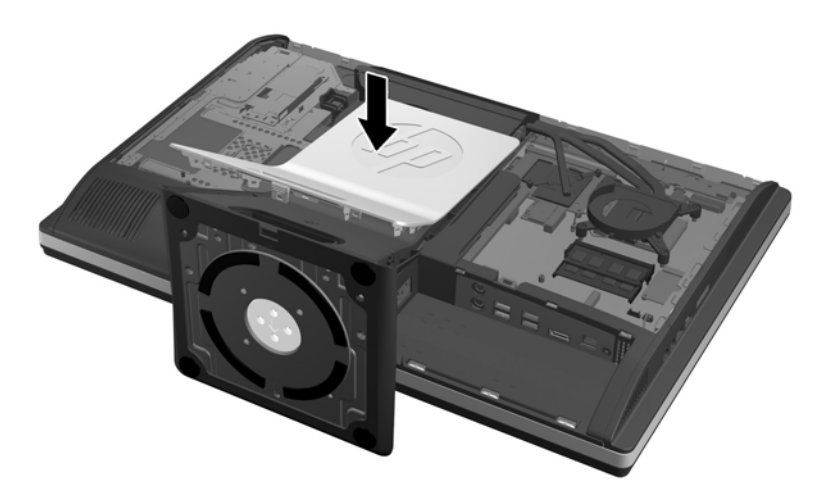

<span id="page-50-0"></span>**29.** За да поставите панела за достъп, поставете панела в задната част на компютъра, разположен малко над поставката и го плъзнете надолу на мястото му.

**Фигура 2-53** Поставяне на панела за достъп

- **30.** Свържете захранващия кабел и външните устройства.
- **31.** Заключете защитните устройства, които са били освободени при изваждането на панела за достъп.
- **32.** Включете компютъра.

#### **Поставяне на оптично дисково устройство**

Оптичното дисково устройство се намира над твърдия диск от лявата страна на компютъра (когато се гледа отзад).

- **1.** Извадете от компютъра всички сменяеми носители, като компактдискове или USB флаш устройства.
- **2.** Изключете компютъра чрез операционната система, след което изключете и външните устройства.
- **3.** Изключете захранващия кабел от контакта и разкачете външните устройства.
	- **ВНИМАНИЕ:** Независимо дали компютърът е във включено или изключено състояние, системната платка винаги е под напрежение, докато системата е включена в активен електрически контакт. Трябва да изключите захранващия кабел, за да предотвратите повреждане на вътрешните компоненти на компютъра.
- **4.** Отстранете/освободете всички защитни механизми, които препятстват отварянето на компютъра.
- **5.** Поставете компютъра с лицевата част надолу върху мека, плоска повърхност. HP препоръчва да постелите одеяло, кърпа, или друга мека тъкан, за да предпазите капака и повърхността на екрана от надрасквания или друга повреда.

**6.** Плъзнете ключалките на панела за достъп към края на шасито, после плъзнете панела за достъп към горната част на компютъра, докато излезе от шасито.

**Фигура 2-54** Сваляне на панела за достъп

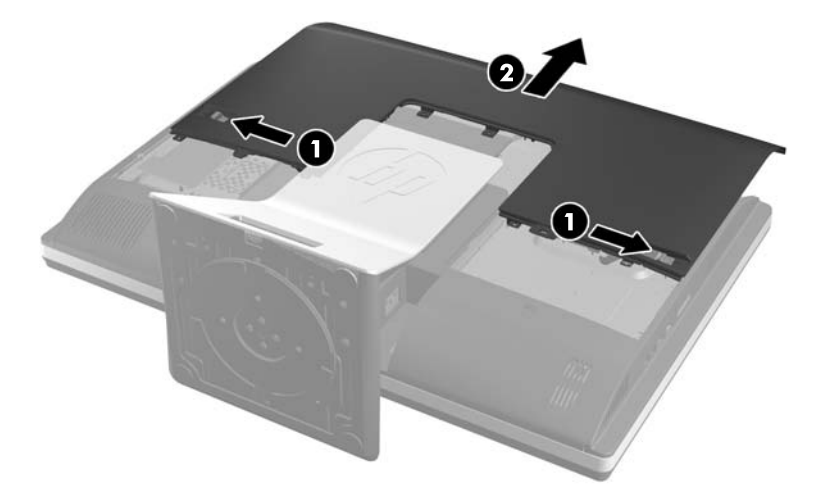

**7.** Повдигнете пластината на гърба на корпуса на оптичното дисково устройство, за да освободите устройството.

**Фигура 2-55** Сваляне на оптично дисково устройство

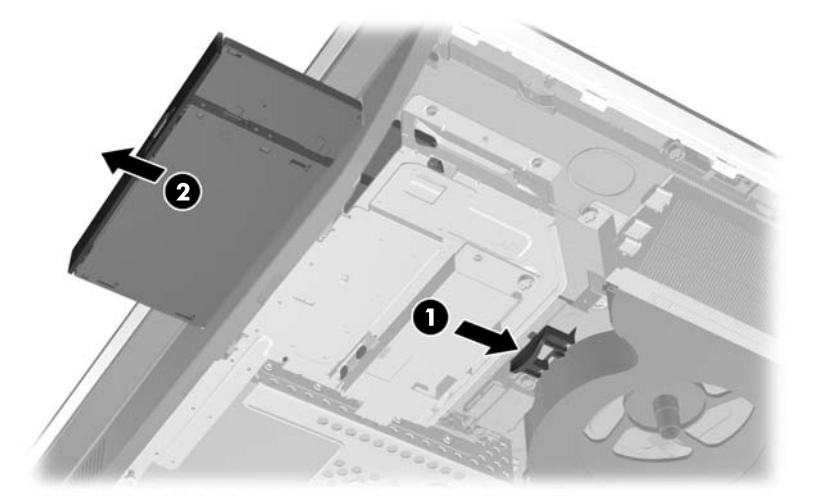

**8.** Свалете двата винта, закрепващи конзолата на оптичното дисково устройство към устройството. **Фигура 2-56** Сваляне на конзола на оптично дисково устройство

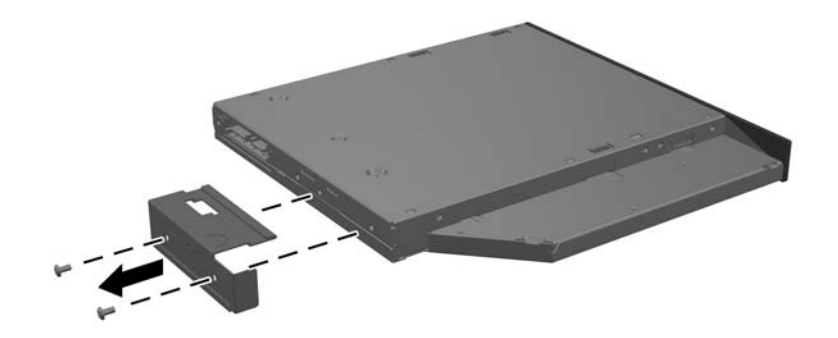

**9.** Закрепете конзолата на оптичното дисково устройство към новото устройство с двата винта. **Фигура 2-57** Закрепване на конзола на оптично дисково устройство

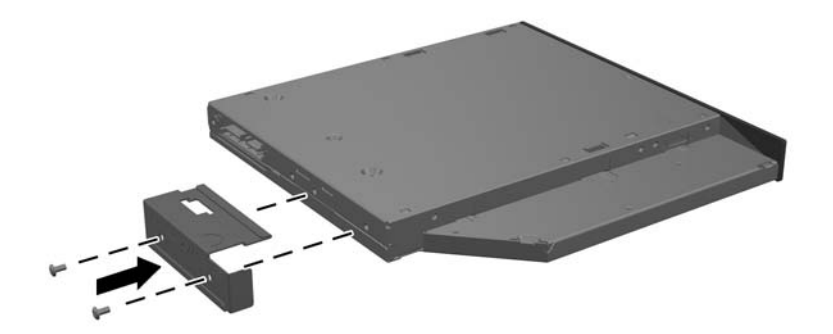

- **10.** Изравнете новото оптично дисково устройство с отвора отстрани на компютъра. Натиснете диска здраво навътре, докато щракне на място.
- **<sup>129</sup> ЗАБЕЛЕЖКА:** Оптичното дисково устройство може да бъде монтирано само по един начин.

**Фигура 2-58** Монтиране на оптично дисково устройство

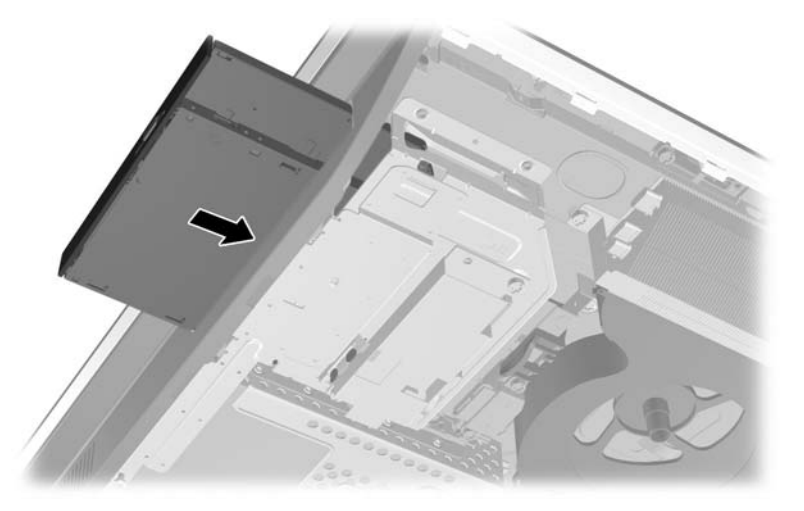

**11.** За да поставите панела за достъп, поставете панела в задната част на компютъра, разположен малко над поставката и го плъзнете надолу на мястото му.

**Фигура 2-59** Поставяне на панела за достъп

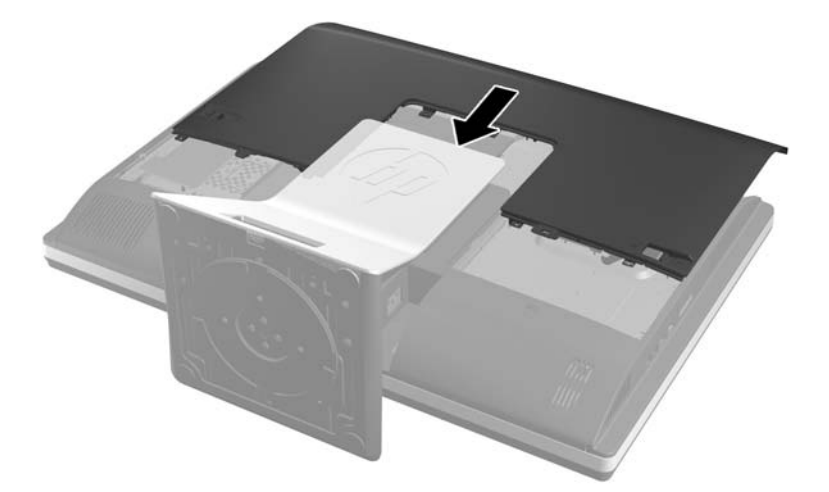

- **12.** Свържете захранващия кабел и външните устройства.
- **13.** Заключете защитните устройства, които са били освободени при изваждането на панела за достъп.
- **14.** Включете компютъра.

## <span id="page-54-0"></span>**а Електростатично разреждане**

Разреждане на статично електричество от пръст или друг проводник може да повреди системните платки или други устройства, чувствителни на статично електричество. Този тип повреда може да съкрати живота на устройството.

## **Предотвратяване на повреда от статично електричество**

За да предотвратите повреда от статично електричество, съблюдавайте следните предпазни мерки:

- Избягвайте допира с ръка, като транспортирате и съхранявате продуктите в антистатични опаковки.
- Съхранявайте частите, чувствителни към статично електричество, в съответните им опаковки до пристигането им при електростатично обезопасените работни станции.
- Поставяйте частите върху заземена повърхност, преди да ги изваждате от опаковките им.
- Избягвайте да докосвате щифтовете, изводите или електрическата платка.
- Винаги се заземявайте, преди да докосвате компонент или монтаж.

### **Начини за заземяване**

Има няколко начина за заземяване. Ползвайте един или няколко от следните начини, когато боравите или монтирате електростатично чувствителни части:

- Ползвайте лента за китката, свързана със заземяващ кабел към заземена работна станция или шаси на компютъра. Лентите за китка са гъвкави ленти със съпротивление поне 1 мегаом +/- 10% в заземяващите кабели. За изправно заземяване носете лентата така, че да обгръща кожата плътно.
- За по-високо разположени работни станции ползвайте ленти за пети, за пръстите на краката или за обувки. Когато стоите на проводящи подове или дисипативни килими, носете ленти и на двата крака.
- Ползвайте проводящи сервизни инструменти.
- Ползвайте преносим сервизен комплект със сгъваемо работно килимче за дисипиране на статичното електричество.

Ако не разполагате с нито едно от посоченото оборудване за изправно заземяване, свържете се с оторизиран от HP дилър, продавач или доставчик на услуги.

**ЭДЕЛЕЖКА:** За още информация за статичното електричество свържете се с оторизиран от HP дилър, търговец или доставчик на услуги.

# <span id="page-55-0"></span>**б Указания за работа с компютъра, редовна грижа и подготовка за транспортиране**

## **Указания за работа с компютъра и редовна грижа**

Следвайте тези указания за изправно инсталиране и грижа за компютъра:

- Пазете компютъра далеч от повишена влажност, пряка слънчева светлина и екстремно високи или ниски температури.
- Работете с компютъра на стабилна, повдигната повърхност. Оставете 10,2 см празно пространство до всички отвори за вентилация на компютъра, за да осигурите необходимата циркулация на въздуха.
- Никога не ограничавайте достъпа на въздух към компютъра чрез блокиране на отворите или притока на въздух.
- Никога не работете с компютъра, ако някой от панелите за достъп е отстранен.
- Не поставяйте компютри близо един до друг, така че да не се допуска загретият въздух да навлиза в другите компютри.
- Ако компютърът ще работи в отделен корпус, корпусът трябва да разполага с входна и изходна вентилация, като са в сила изброените по-горе указания за работа на компютъра.
- Не излагайте компютъра и клавиатурата на течности.
- Никога не покривайте вентилационните слотове с никакви материи.
- Инсталирайте или разрешете функциите за управление на захранването на операционната система или друг софтуер, включително режим на заспиване.
- При почистване на компютъра, изключете захранването и извадете захранващия кабел, преди да направите кое да е от следните неща:
	- При необходимост почиствайте външните повърхности на компютъра с мека влажна кърпа. Ползването на продукти за почистване може да обезцвети или повреди покритието.
	- Не използвайте почистващи средства, които съдържат петролни материали, като бензин, разредител или летливи вещества, за почистване на екрана или корпуса. Тези химикали могат да повредят компютъра.
	- Избършете екрана с мека, чиста антистатична кърпа. За по-замърсена повърхност използвайте 50/50 смес от вода и изопропилов алкохол. Пръснете препарата върху кърпата и я използвайте за внимателно почистване на повърхността на екрана. Никога не

пръскайте препарат директно върху екрана. Препаратът може да премине зад него и да повреди електрониката.

<span id="page-56-0"></span>◦ Понякога почиствайте вентилационните отвори от всички вентилиращи страни на компютъра. Мъх, прах или други чужди материи могат да блокират вентилационните отвори и да ограничат въздухообмена.

## **Предпазни мерки за оптични дискови устройства**

Съблюдавайте следните указания при работата или почистването на оптичното дисково устройство.

- Не местете устройството по време на работа. Това може да доведе до грешки при четене.
- Не излагайте устройството на внезапни температурни изменения, понеже в него може да кондензира влага. Ако температурата внезапно се промени, докато устройството е включено, изчакайте поне един час, преди да го изключите. Ако веднага ползвате устройството, това може да доведе до грешки при четене.
- Не поставяйте устройство на място с висока влажност, екстремни температури, механични вибрации или пряка слънчева светлина.

**ВНИМАНИЕ:** Ако върху устройството падне обект или течност, незабавно изключете компютъра от захранването и го предайте за проверка на оторизиран от HP доставчик на услуги.

### **Подготовка за транспортиране**

Следвайте тези предложения, когато подготвяте компютъра за транспортиране:

- **1.** Архивирайте файловете на твърдия диск на оптичен носител или на външни USB устройства. Не излагайте резервните носители на електрически или магнитни импулси по време на съхранение или пренос.
- **[32] ЗАБЕЛЕЖКА:** Твърдите дискове се заключват автоматично при изключване на захранването на системата.
- **2.** Извадете и съхранете всички сменяеми носители.
- **3.** Изключете компютъра и външните устройства.
- **4.** Извадете захранващия кабел от електрическия контакт и после от компютъра.
- **5.** Разкачете системните компоненти и външните устройства от източниците на захранване и след това от компютъра.

**[32] ЗАБЕЛЕЖКА:** Преди да транспортирате компютъра, уверете се, че всички платки са монтирани изправно и стабилно в слотовете си.

**6.** Пакетирайте системните компоненти и външните устройства в оригиналните им опаковки или в подобни опаковки с достатъчно опаковъчен материал за защитата им.

# <span id="page-57-0"></span>**Азбучен указател**

#### **В**

въртене [7](#page-12-0) вътрешни компоненти [21](#page-26-0)

#### **Д**

допълнителна информация [10](#page-15-0)

#### **З**

захранване прекъсване [12](#page-17-0) свързване [11](#page-16-0) защита Местоположение на осигурителния винт за панел за достъп [13](#page-18-0) местоположение на слот за кабелна ключалка [12](#page-17-0)

#### **И**

изваждане на батерия [26](#page-31-0)

#### **К**

капак на заден порт изваждане [10](#page-15-0) монтиране [10](#page-15-0) клавиатура безжично синхронизиране [14](#page-19-0) изваждане на батерии [15](#page-20-0) функции [6](#page-11-0) компоненти вътрешни [21](#page-26-0) заден [5](#page-10-0) преден [3](#page-8-0) страна [4](#page-9-0) компоненти в задната част [5](#page-10-0) компоненти в предната част [3](#page-8-0) компоненти отстрани [4](#page-9-0)

#### **М**

мишка безжично синхронизиране [14](#page-19-0) изваждане на батерии [15](#page-20-0) монтаж на компютъра [16](#page-21-0) монтиране 2,5-инчов диск, единичен [30](#page-35-0)

2,5-инчови диска, два [34](#page-39-0) 3,5-инчов твърд диск [30](#page-35-0) батерия [26](#page-31-0) втори дисплей [19](#page-24-0) кабелна ключалка [12](#page-17-0) оптично дисково устройство [45](#page-50-0) осигурителен винт за панел за достъп [13](#page-18-0) памет [24](#page-29-0)

#### **Н**

начини за заземяване [49](#page-54-0)

#### **О**

оптично дисково устройство поставяне [45](#page-50-0) предпазни мерки [51](#page-56-0)

#### **П**

памет изваждане [24](#page-29-0) монтиране [24](#page-29-0) спецификации [22](#page-27-0) Спецификации на SODIMMs [22](#page-27-0) подготовка за транспортиране [51](#page-56-0) предотвратяване на повреда от статично електричество [49](#page-54-0)

**р** 

регулиране на височината [7](#page-12-0) регулиране на въртенето [7](#page-12-0) регулиране на наклона [7](#page-12-0)

#### **С**

свързване на втори дисплей [19](#page-24-0) сигнали за внимание и предупреждения [9](#page-14-0) синхронизиране на безжичната клавиатура и мишка [14](#page-19-0) смяна на батерията [26](#page-31-0) спецификации, памет [22](#page-27-0)

#### **Т**

твърд диск, смяна [30](#page-35-0)

#### **У**

указания за вентилация [50](#page-55-0) указания за инсталиране [9](#page-14-0) указания за работа с компютъра [50](#page-55-0)

#### **Ф**

функции клавиатура [6](#page-11-0) преглед [1](#page-6-0)

#### **D**

DisplayPort видео адаптер, свързване [19](#page-24-0)

#### **S**

SODIMM идентификация [23](#page-28-0) място [23](#page-28-0) спецификации [22](#page-27-0)

#### **V**

VESA монтажни отвори [16](#page-21-0)